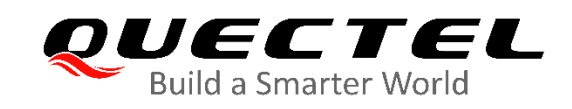

# **BC65&BC92 TCP/IP Application Note**

**NB-IoT Module Series**

Rev. BC65&BC92\_TCP/IP\_Application\_Note\_V1.0

Date: 2020-07-08

Status: Released

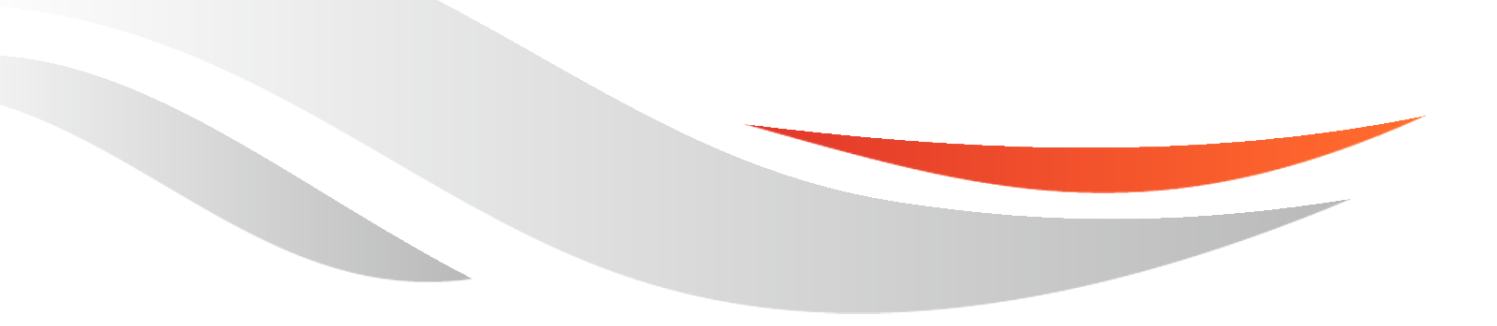

[www.quectel.com](http://www.quectel.com/)

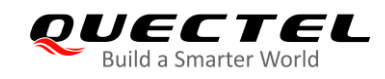

## **Our aim is to provide customers with timely and comprehensive services. For any assistance, please contact our company headquarters:**

### **Quectel Wireless Solutions Co., Ltd.**

Building 5, Shanghai Business Park Phase III (Area B), No.1016 Tianlin Road, Minhang District, Shanghai 200233, China

Email: [info@quectel.com](mailto:info@quectel.com)

## **Or our local office. For more information, please visit:**

<http://www.quectel.com/support/sales.htm>

## **For technical support, or to report documentation errors, please visit:**

<http://www.quectel.com/support/technical.htm> Or email to: [support@quectel.com](mailto:support@quectel.com)

## **GENERAL NOTES**

QUECTEL OFFERS THE INFORMATION AS A SERVICE TO ITS CUSTOMERS. THE INFORMATION PROVIDED IS BASED UPON CUSTOMERS' REQUIREMENTS. QUECTEL MAKES EVERY EFFORT TO ENSURE THE QUALITY OF THE INFORMATION IT MAKES AVAILABLE. QUECTEL DOES NOT MAKE ANY WARRANTY AS TO THE INFORMATION CONTAINED HEREIN, AND DOES NOT ACCEPT ANY LIABILITY FOR ANY INJURY, LOSS OR DAMAGE OF ANY KIND INCURRED BY USE OF OR RELIANCE UPON THE INFORMATION. ALL INFORMATION SUPPLIED HEREIN IS SUBJECT TO CHANGE WITHOUT PRIOR NOTICE.

#### **COPYRIGHT**

THE INFORMATION CONTAINED HERE IS PROPRIETARY TECHNICAL INFORMATION OF QUECTEL WIRELESS SOLUTIONS CO., LTD. TRANSMITTING, REPRODUCTION, DISSEMINATION AND EDITING OF THIS DOCUMENT AS WELL AS UTILIZATION OF THE CONTENT WITHOUT PERMISSION ARE FORBIDDEN. OFFENDERS WILL BE HELD LIABLE FOR PAYMENT OF DAMAGES. ALL RIGHTS ARE RESERVED IN THE EVENT OF A PATENT GRANT OR REGISTRATION OF A UTILITY MODEL OR **DESIGN.** 

*Copyright © Quectel Wireless Solutions Co., Ltd. 2020. All rights reserved.*

<span id="page-2-0"></span>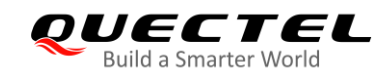

## **About the Document**

## **Revision History**

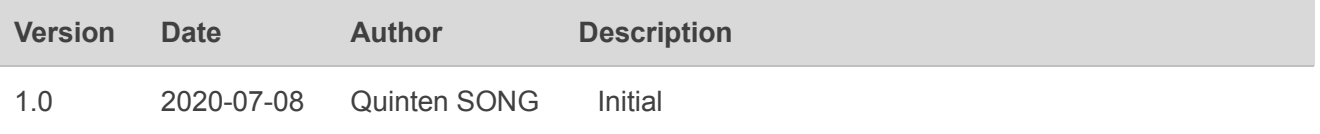

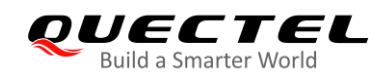

## <span id="page-3-0"></span>**Contents**

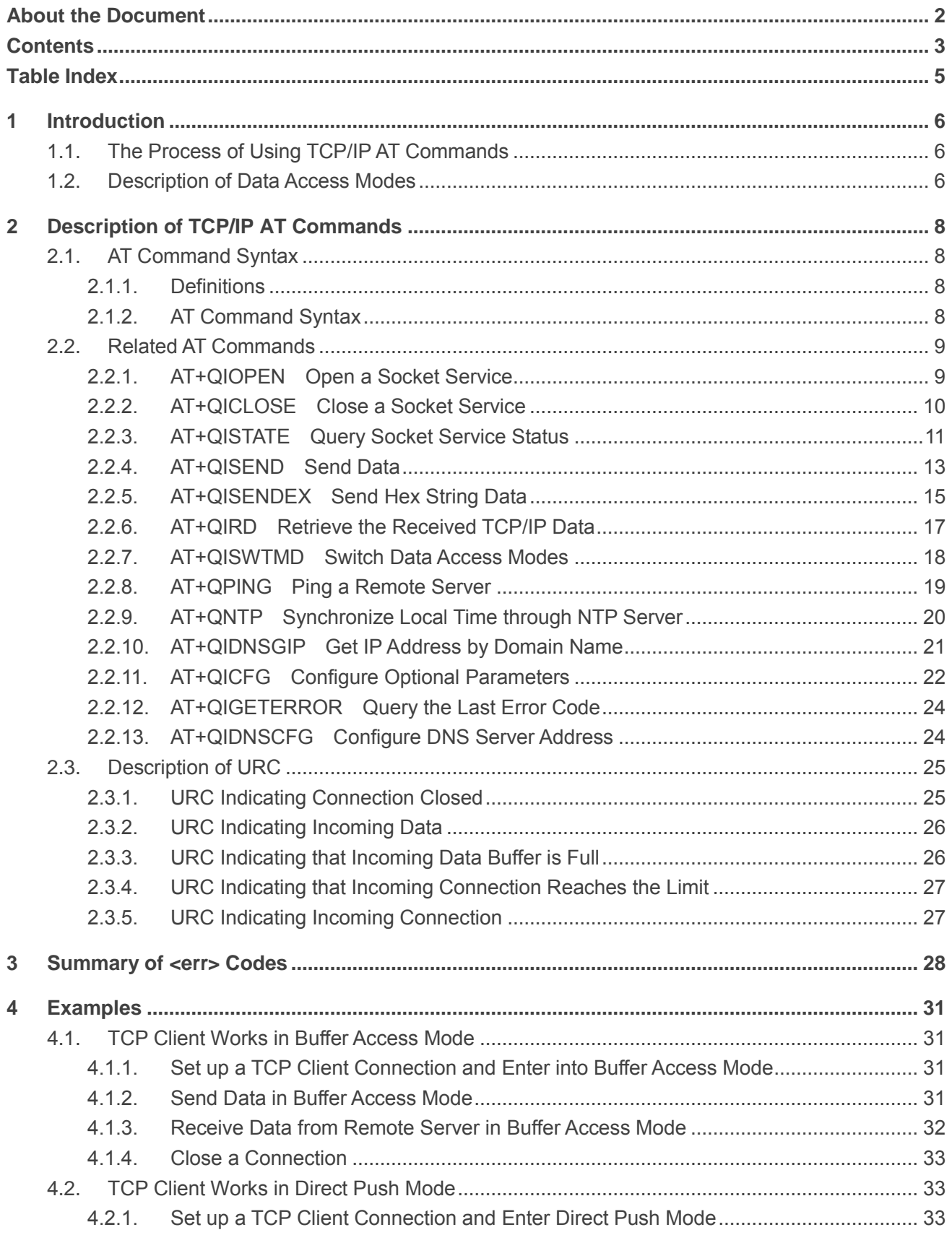

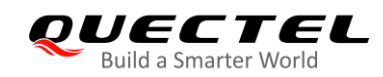

5

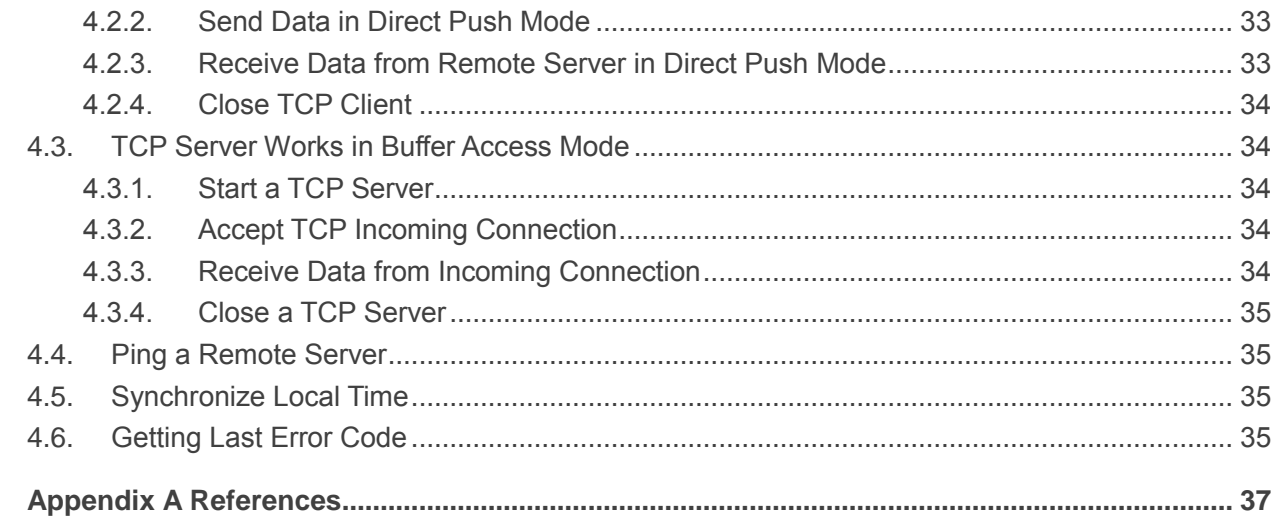

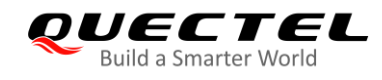

## <span id="page-5-0"></span>**Table Index**

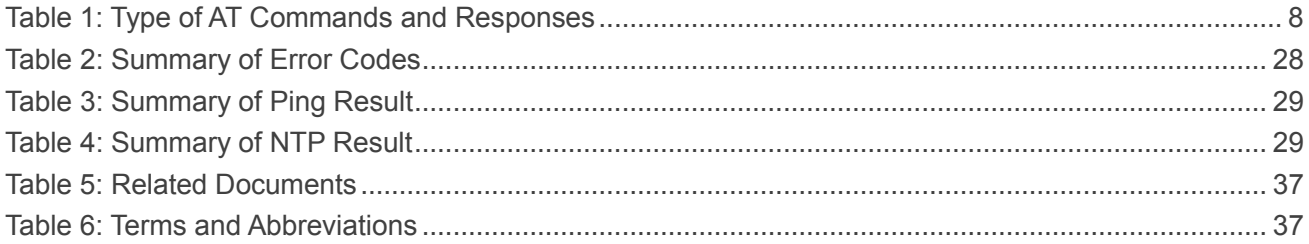

<span id="page-6-0"></span>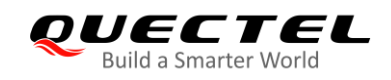

## **1 Introduction**

Quectel BC65 and BC92 modules feature an embedded TCP/IP stack, which enables the host to access the Internet directly over AT commands. This greatly reduces the dependence on external PPP and TCP/IP protocol stacks and thus minimizes the cost.

BC65 and BC92 modules provide the following socket services: TCP client and UDP client.

## <span id="page-6-1"></span>**1.1. The Process of Using TCP/IP AT Commands**

Through TCP/IP AT commands, the host can open/close the socket and send/receive data via socket service.

## <span id="page-6-2"></span>**1.2. Description of Data Access Modes**

BC65 and BC92 modules support the following two data access modes:

- ⚫ Buffer Access Mode
- ⚫ Direct Push Mode

When opening a socket with **AT+QIOPEN**, the data access mode can be specified by the parameter **<access\_mode>** of this command. After a socket is opened, the data access mode can be changed with **AT+QISWTMD**.

- ⚫ In Buffer Access Mode, the data can be sent with **AT+QISEND** or **AT+QISENDEX**. The module will buffer the received data and report a URC in a format of **+QIURC: "recv",<connectID>[,< current\_recv\_length >]**. The host can read data with **AT+QIRD**.
- ⚫ In Direct Push Mode, the data can be sent with **AT+QISEND** or **AT+QISENDEX**. The received data will be outputted directly in a URC in the following format: **+QIURC: "recv",<connectID>[,<current\_recv\_length>[<CR><LF>]]<data>**

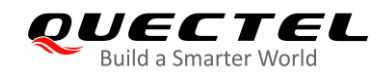

**NOTES**

- 1. In Buffer Access Mode, if the buffer is not empty, the module will not report a new URC until all the received data has been read with **AT+QIRD** from the buffer.
- 2. You can use the **AT+QICFG** command to configure whether to display the **<current\_recv\_length>** parameter.

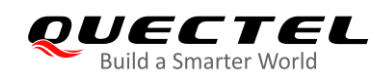

## <span id="page-8-0"></span>**2 Description of TCP/IP AT Commands**

## <span id="page-8-1"></span>**2.1. AT Command Syntax**

## <span id="page-8-2"></span>**2.1.1. Definitions**

- ⚫ **<CR>** Carriage return character.
- ⚫ **<LF>** Line feed character.
- ⚫ **<...>** Parameter name. Angle brackets do not appear on command line.
- [...] Optional parameter of a command or an optional part of TA information response. Square brackets do not appear on command line. When an optional parameter is omitted, the new value equals its previous value or its default setting, unless otherwise specified.
- **Underline** Default setting of a parameter.

## <span id="page-8-3"></span>**2.1.2. AT Command Syntax**

The **AT** or **at** prefix must be added at the beginning of each command line. Entering **<CR>** will terminate a command line. Commands are usually followed by a response that includes **<CR><LF><response><CR><LF>**. Throughout this document, only the response **<response>** will be presented, **<CR><LF>** are omitted intentionally.

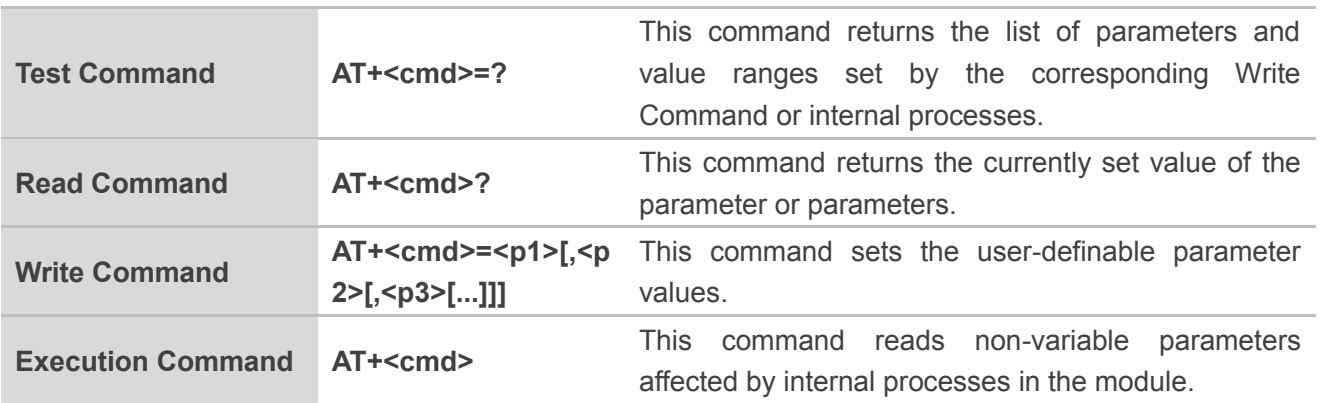

#### <span id="page-8-4"></span>**Table 1: Type of AT Commands and Responses**

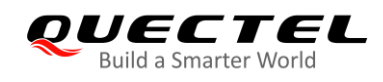

## <span id="page-9-0"></span>**2.2. Related AT Commands**

## <span id="page-9-1"></span>**2.2.1. AT+QIOPEN Open a Socket Service**

This command opens a socket service. The service type can be specified by **<service\_type>**, and the data access mode can be specified by **<access\_mode>**. The URC **+QIOPEN: <connectID>, <err>>>>>** will be reported to indicate whether the socket service is opened successfully.

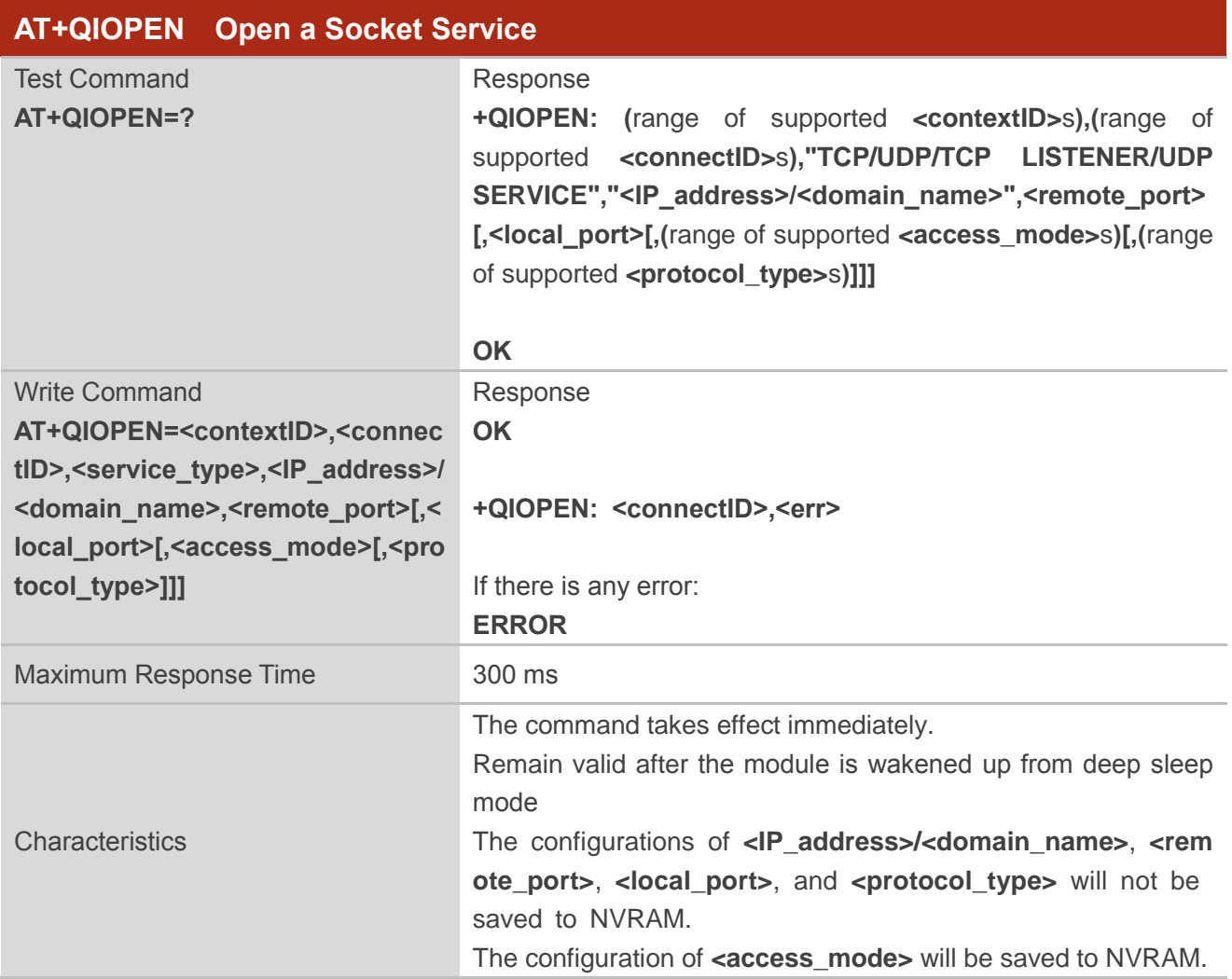

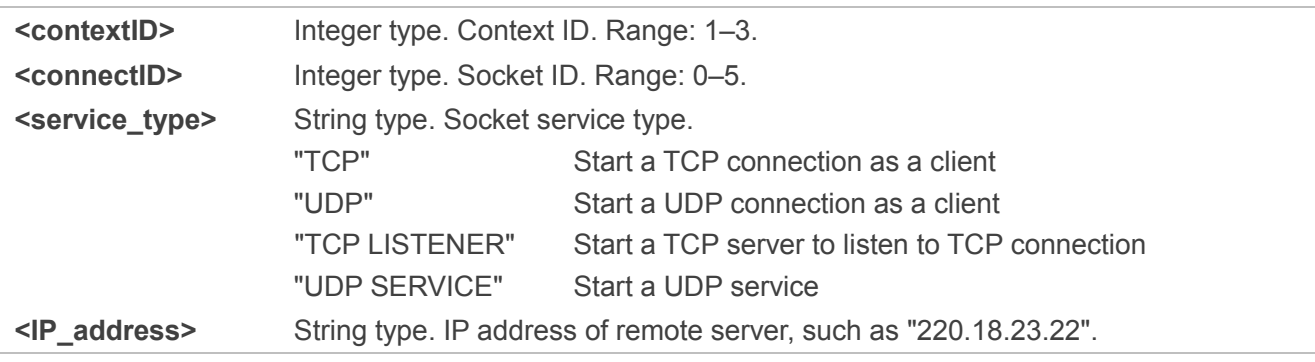

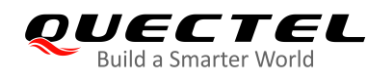

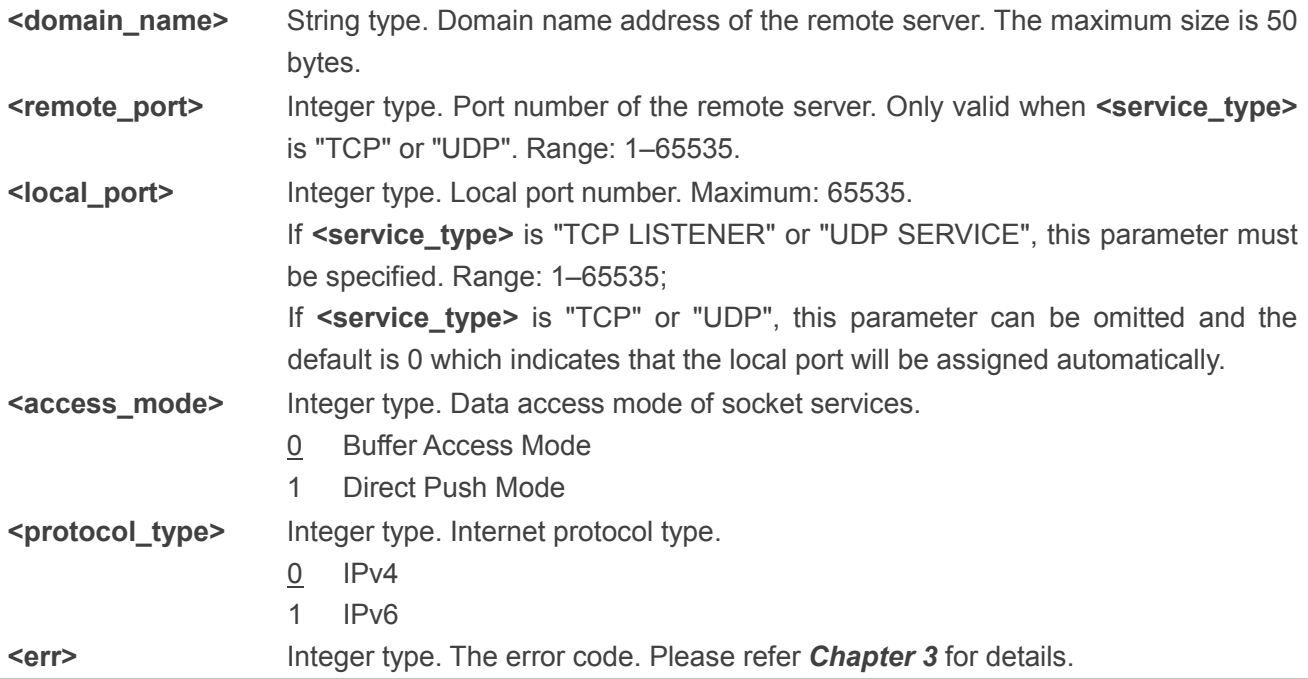

## **NOTES**

1. "UDP SERVICE" of **<service\_type>** is not supported now.

- 2. It is recommended to wait (140 + **<open\_time>**) seconds for the URC **+QIOPEN: <connectID>,<err>** if the connection has been established with **<domain\_name>**, and to wait **<open\_time>** seconds for the URC if the connection has been established with **<IP\_address>**.
- 3. When the module wakes up from deep sleep, the TCP connection needs to re-open the socket with **AT+QIOPEN**; the UDP connection supports to wake up the module from deep sleep mode. It can return to the previous state before entering deep sleep without re-opening the socket and can directly send and receive data. At this time, it will report error if the same socket is opened.
- 4. If **<service\_type>** is "TCP" or "UDP", it is recommended to configure **<local\_port>** to 0 to make the local port automatically allocated by the module. If it is required to set **<local\_port>** to another value, avoid using the port value between 1000 and 1500. In addition, the specified local port cannot be reused.
- 5. If **<local\_port>** is set to the specified local port number, after the socket is closed with **AT+QICLOSE**, it is recommended to wait for 120 seconds before reusing **AT+QIOPEN**.

## <span id="page-10-0"></span>**2.2.2. AT+QICLOSE Close a Socket Service**

This command closes the specified socket service.

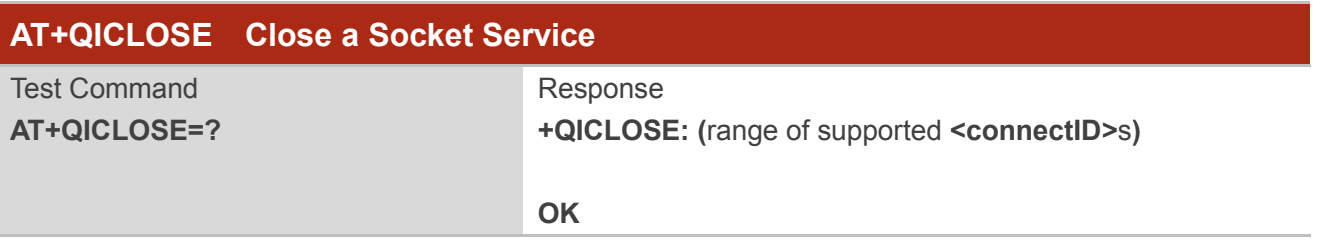

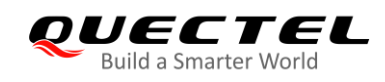

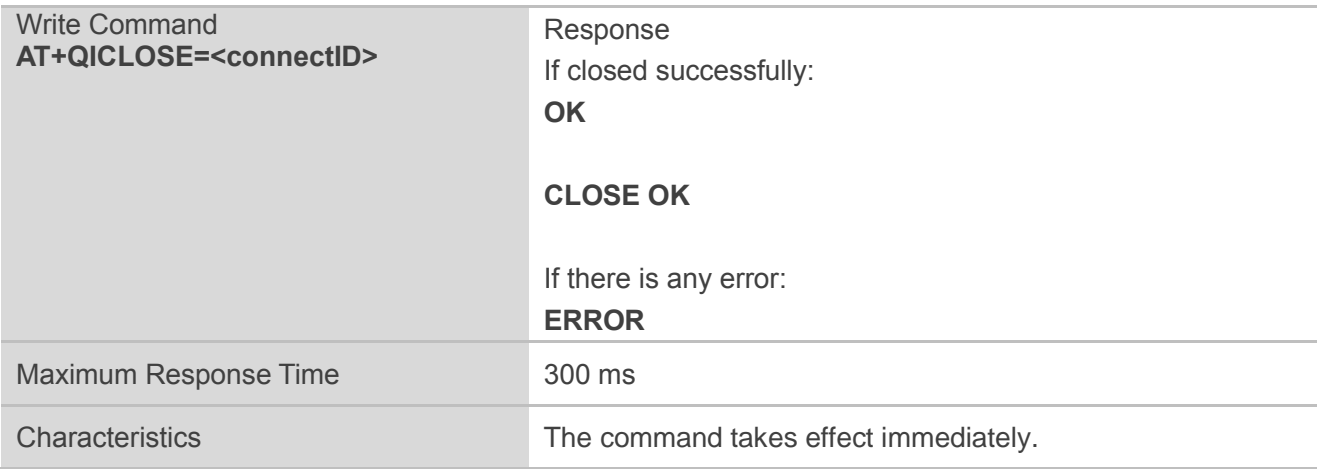

#### **Parameter**

**<connectID>** Integer type. Socket ID. Range: 0–5.

## <span id="page-11-0"></span>**2.2.3. AT+QISTATE Query Socket Service Status**

This command queries the socket service status.

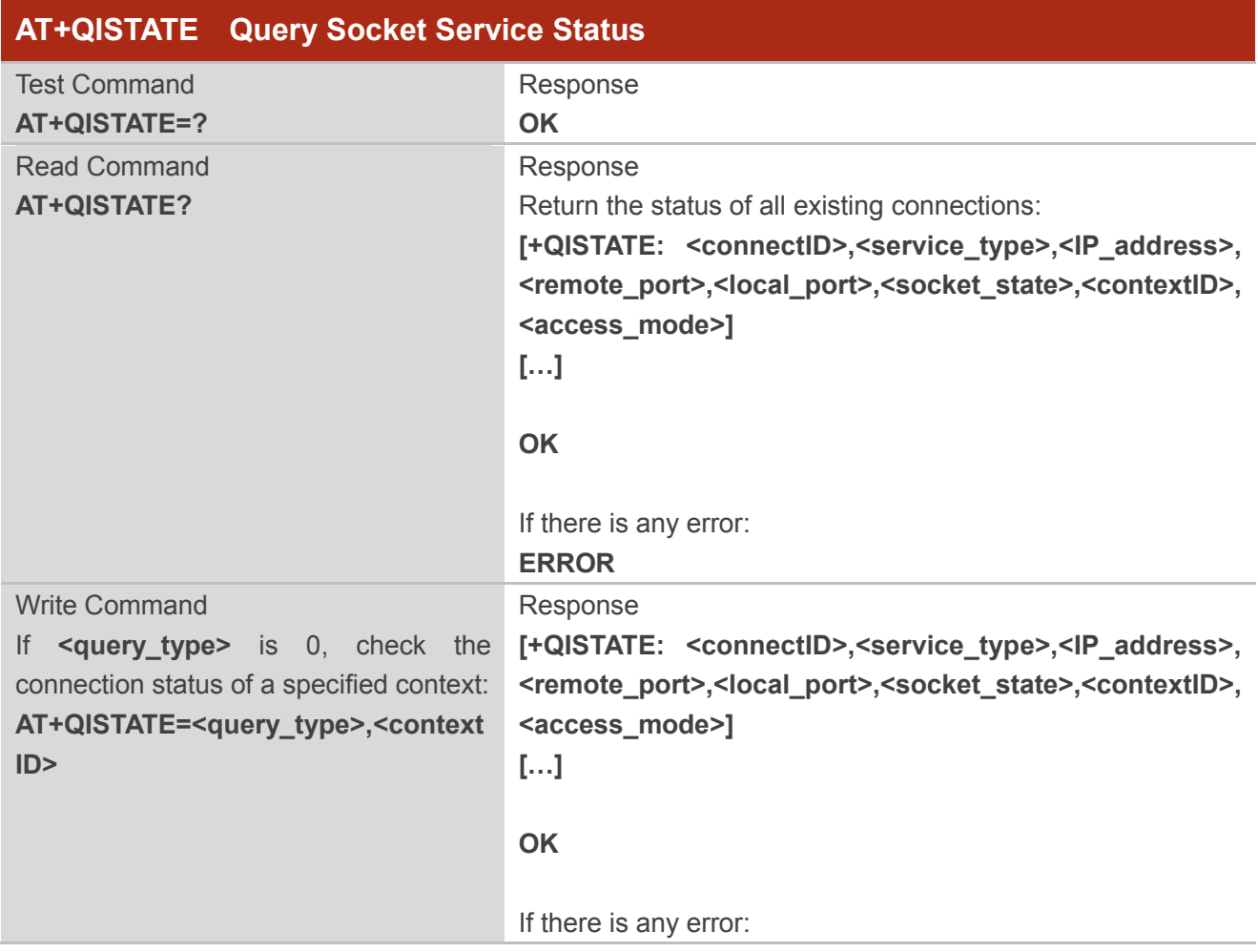

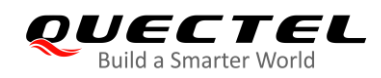

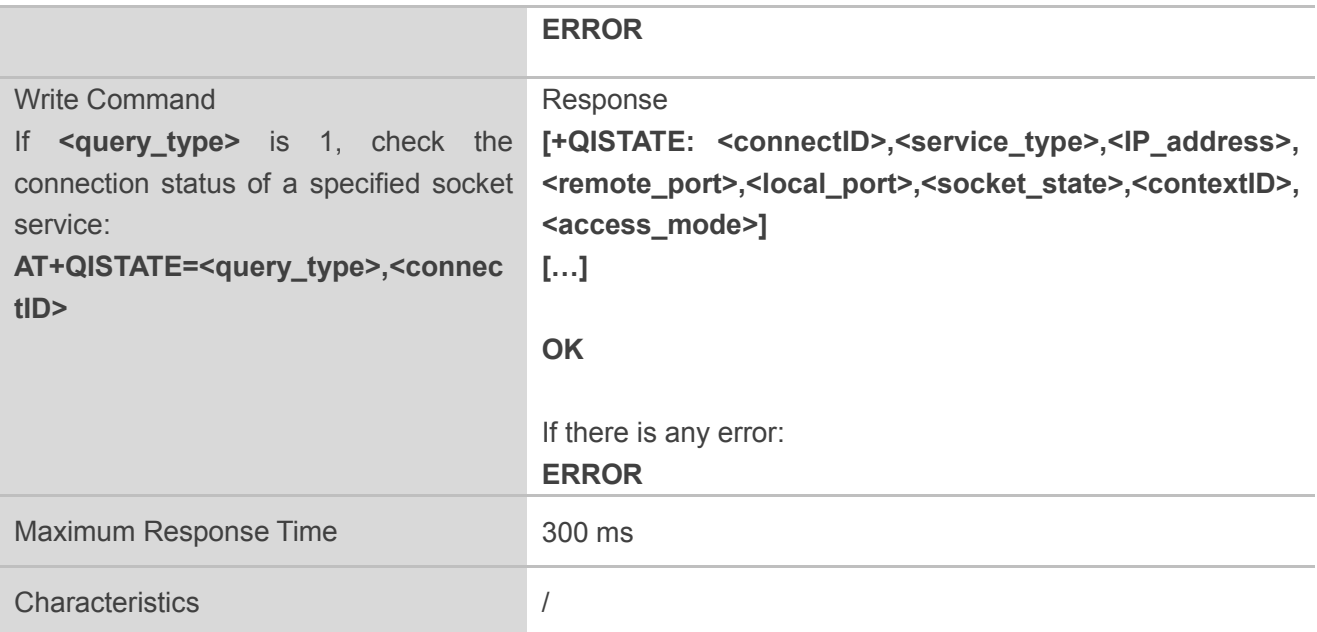

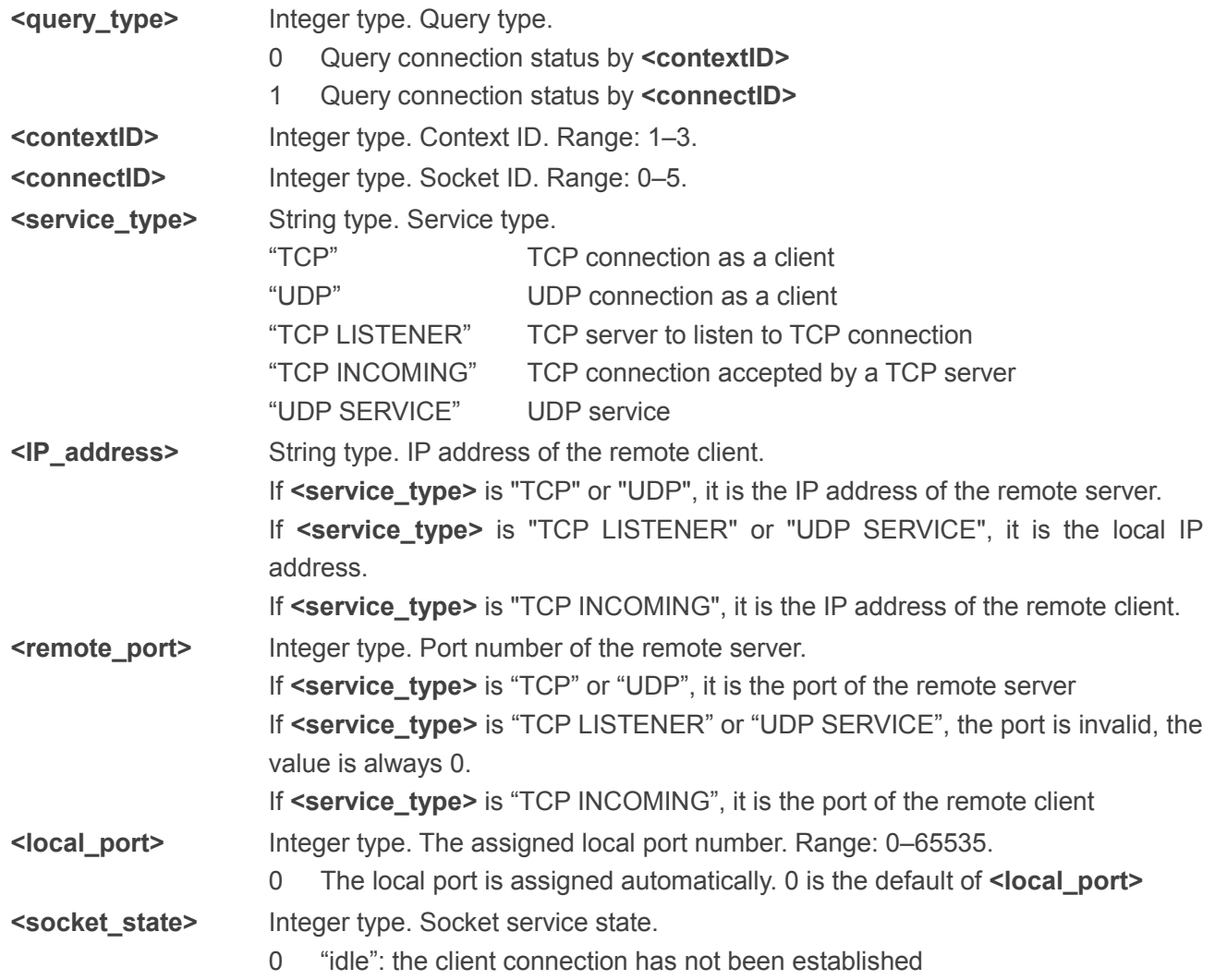

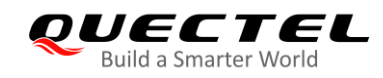

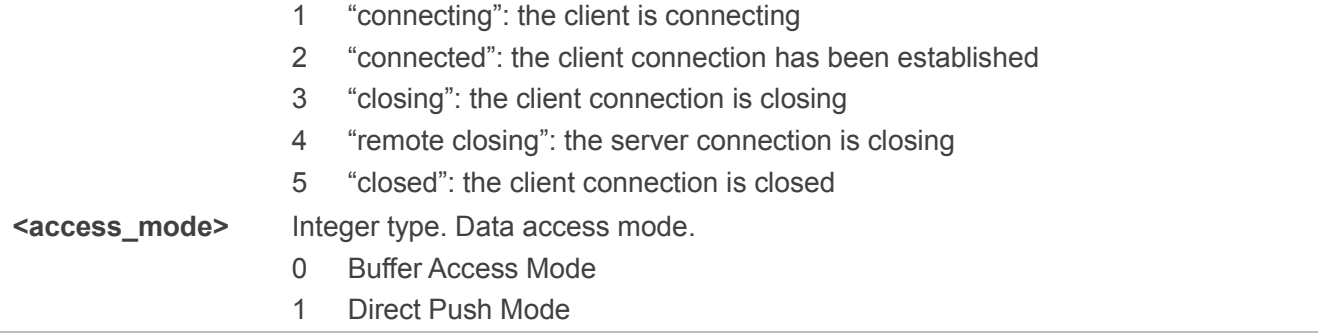

**NOTE**

"UDP SERVICE" of **<service\_type>** is not supported now.

## <span id="page-13-0"></span>**2.2.4. AT+QISEND Send Data**

This command sends socket data in text string format via the specified **<connectID>**.

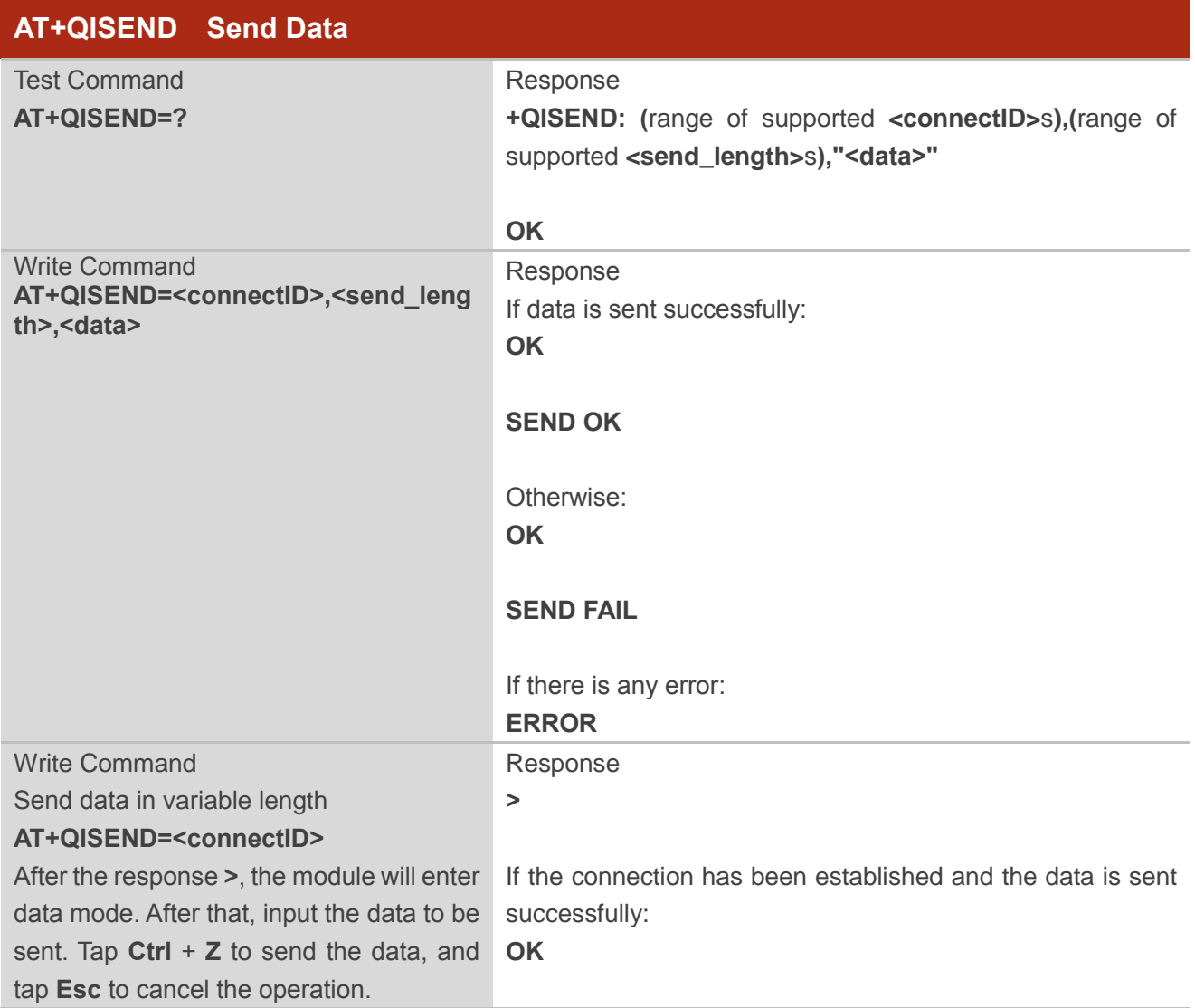

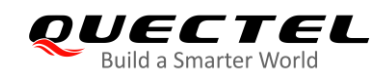

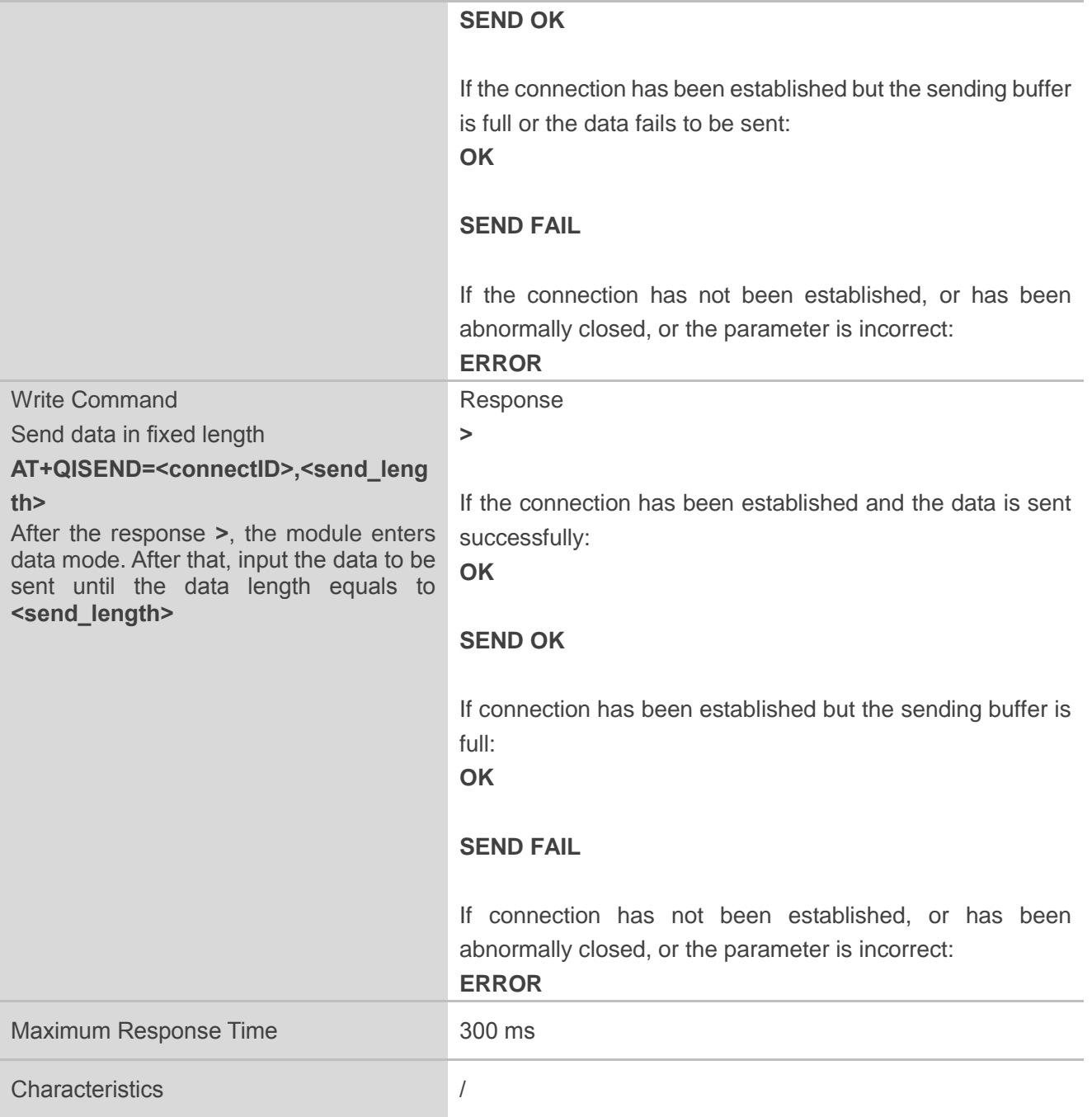

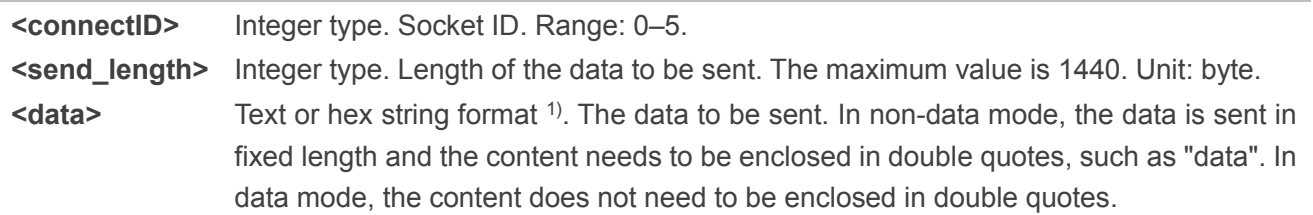

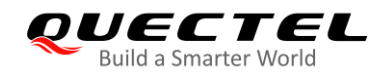

**NOTES**

- 1.  $1$ <sup>1)</sup> Sending of hex string data is not supported in this command currently.
- 2. **SEND OK** only indicates that the data has arrived the protocol stack.
- 3. **<data>** can be sent successfully only when **<service\_type>** of the socket checked out with **AT+QISTATE** is "TCP", "UDP" or "TCP INCOMING"; if it is "TCP LISTENER" or "UDP SERVICE", **ERROR** will be returned.
- 4. In data mode, after **>** is responded, if the sent data is empty, **SEND FAIL** will be returned immediately after tapping **CTRL+Z**.

## <span id="page-15-0"></span>**2.2.5. AT+QISENDEX Send Hex String Data**

This command sends socket data in hex string format via a specified connection.

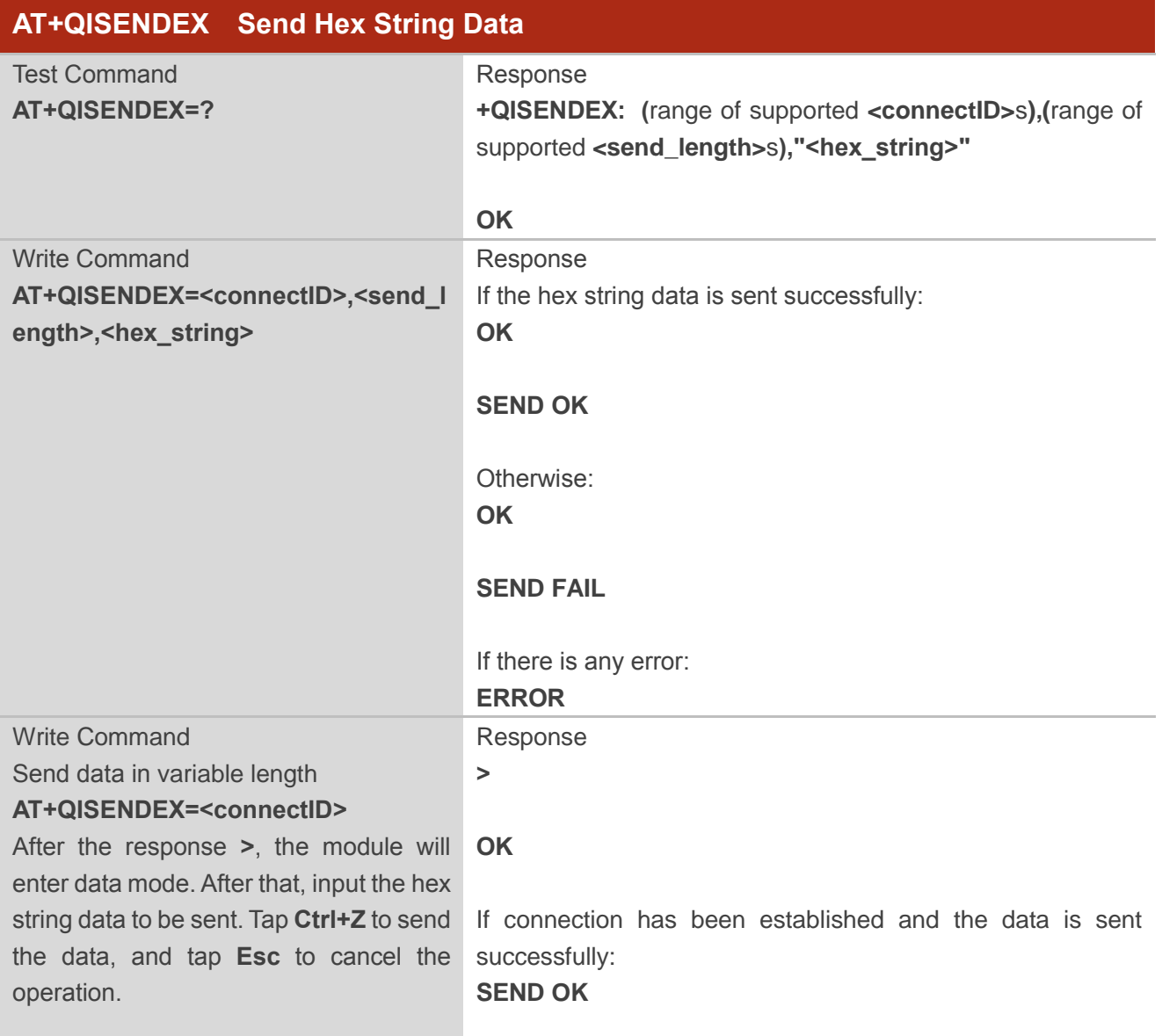

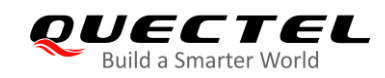

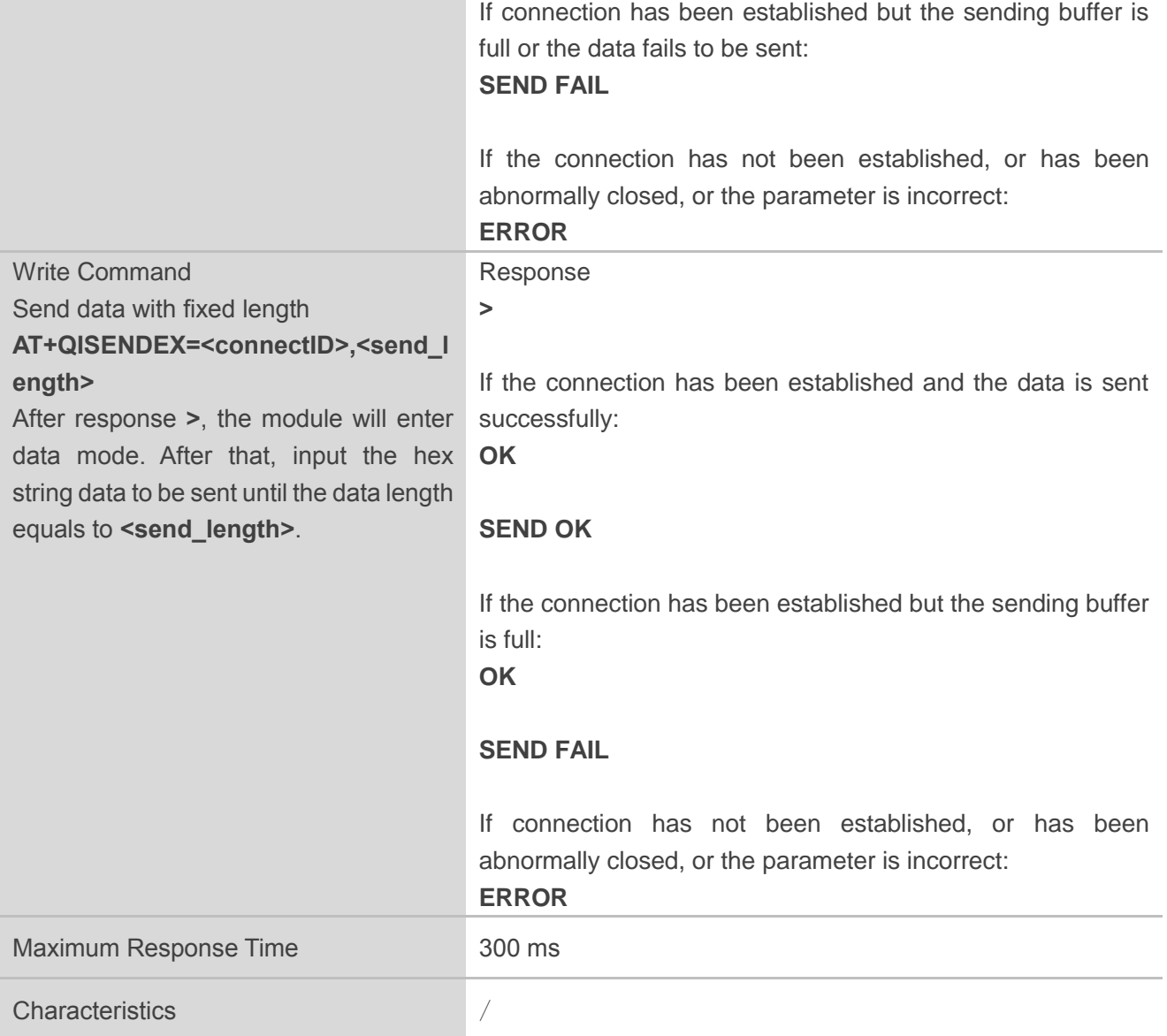

#### **Parameter**

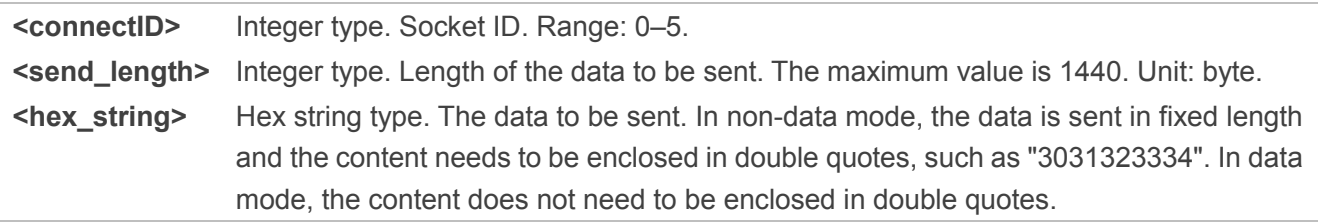

#### **NOTES**

1. **SEND OK** only indicates that the data arrives the protocol stack.

2. **<hex\_string>** can be sent successfully only when **<service\_type>** of socket checked out with **AT+QISTATE** is "TCP", "UDP" or "TCP INCOMING"; if it is "TCP LISTENER" or "UDP SERVICE",

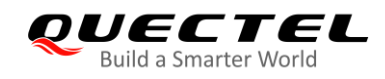

#### **ERROR** will be returned.

3. In data mode, after **>** is responded, if the sent data is empty, **SEND FAIL** will be returned immediately after tapping **CTRL+Z**.

#### <span id="page-17-0"></span>**2.2.6. AT+QIRD Retrieve the Received TCP/IP Data**

This command reads the received socket data from a specified connection.

In Buffer Access Mode, after receiving data, the module will buffer it and then report the URC **+QIURC: "recv",<connectID>[,<current\_recv\_length>]** to the external MCU to report the incoming data.

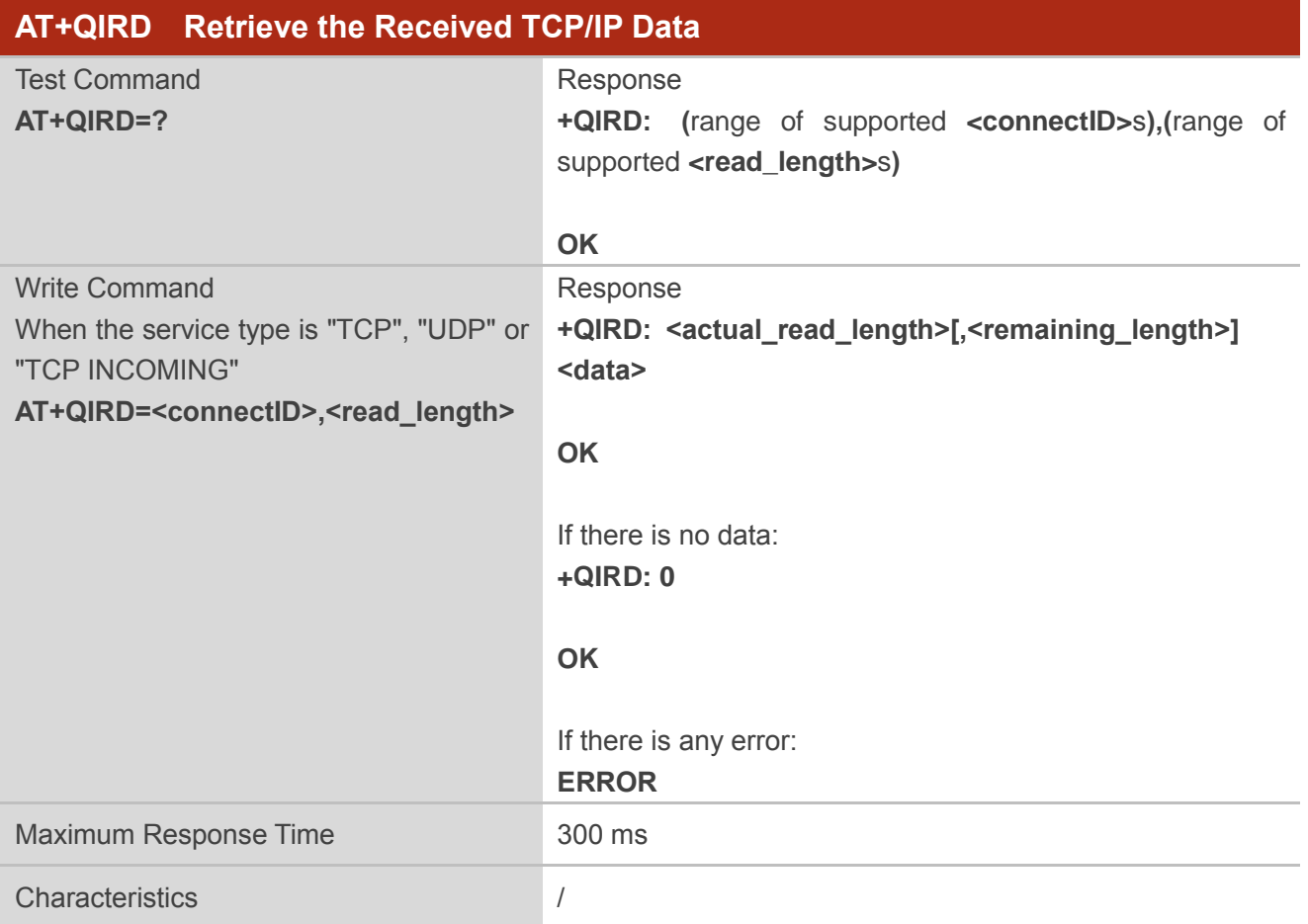

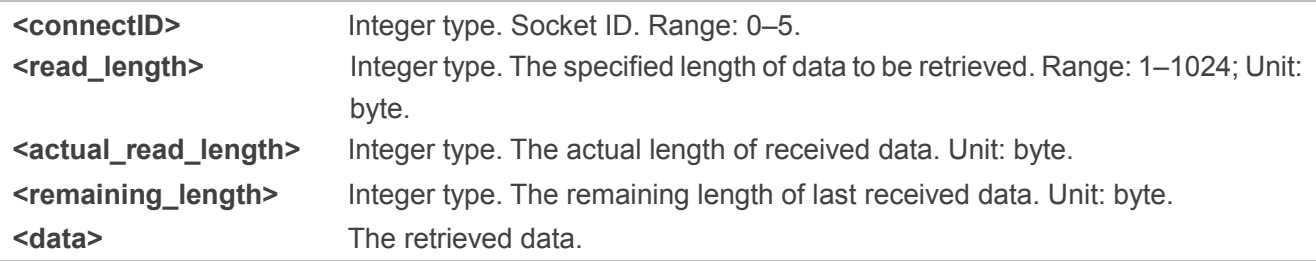

**NOTES**

- 1. If the module receives data when the receive buffer is not empty, it will not report a new URC until all the received data has been retrieved from the buffer.
- 2. When **AT+QICFG="showlength",1** is configured, **<current\_recv\_length>** and **<remaining\_len gth>** will be prompted in the response of **AT+QIRD=<connectID>,<read\_length>**. Please refer to *Chapter 2.2.11*.
- 3. The remaining length is not the total received bytes in the buffer. It only indicates the current remaining data stored in one node.

## <span id="page-18-0"></span>**2.2.7. AT+QISWTMD Switch Data Access Modes**

This command switches the data access modes: Buffer Access Mode or Direct Push Mode. When starting a new socket service, the host can specify the data access mode by **<access\_mode>** via **AT+QIOPEN**.

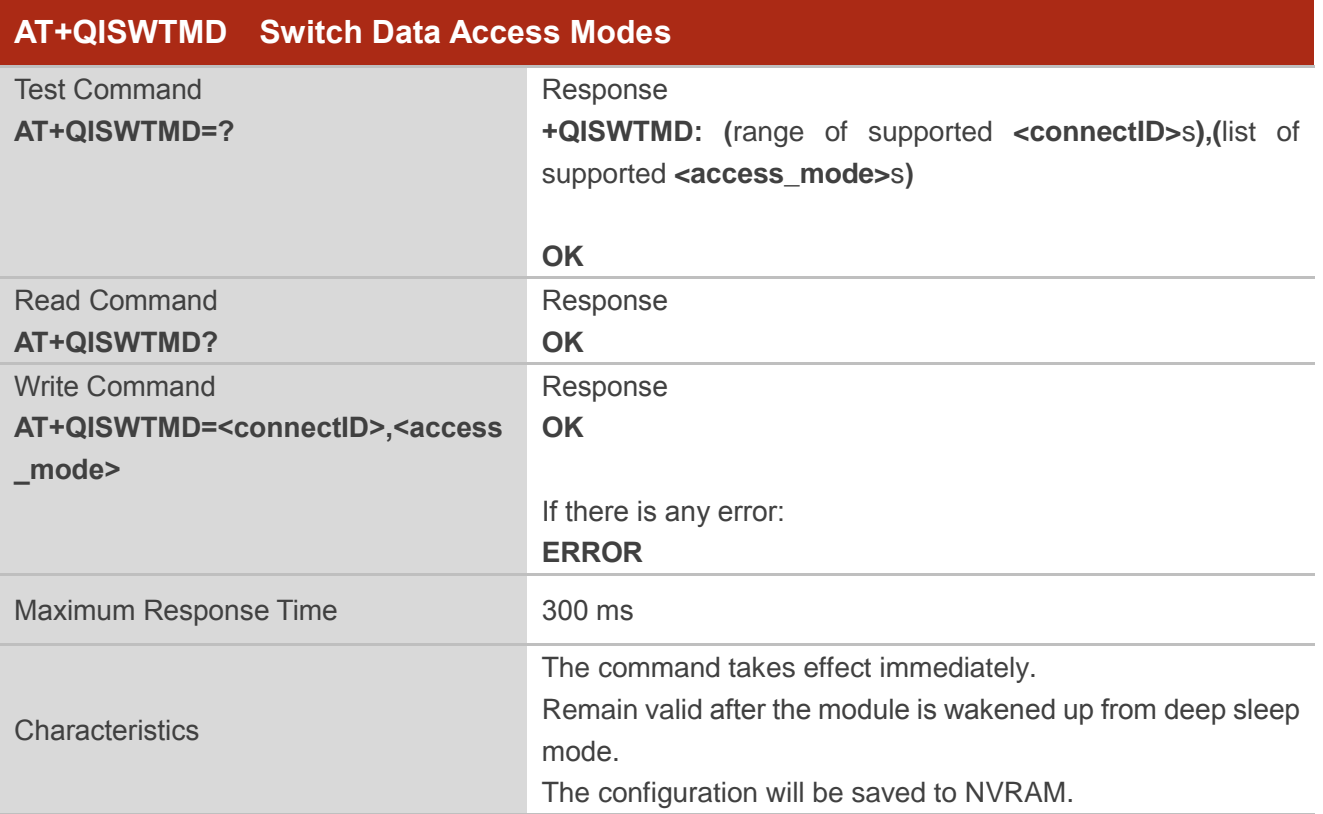

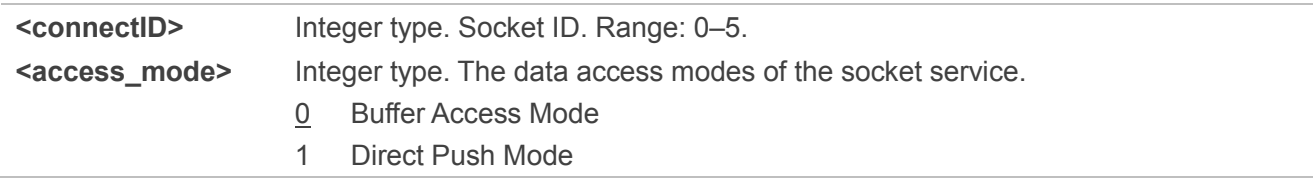

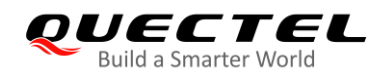

## <span id="page-19-0"></span>**2.2.8. AT+QPING Ping a Remote Server**

This command tests the Internet protocol reachability of a host device.

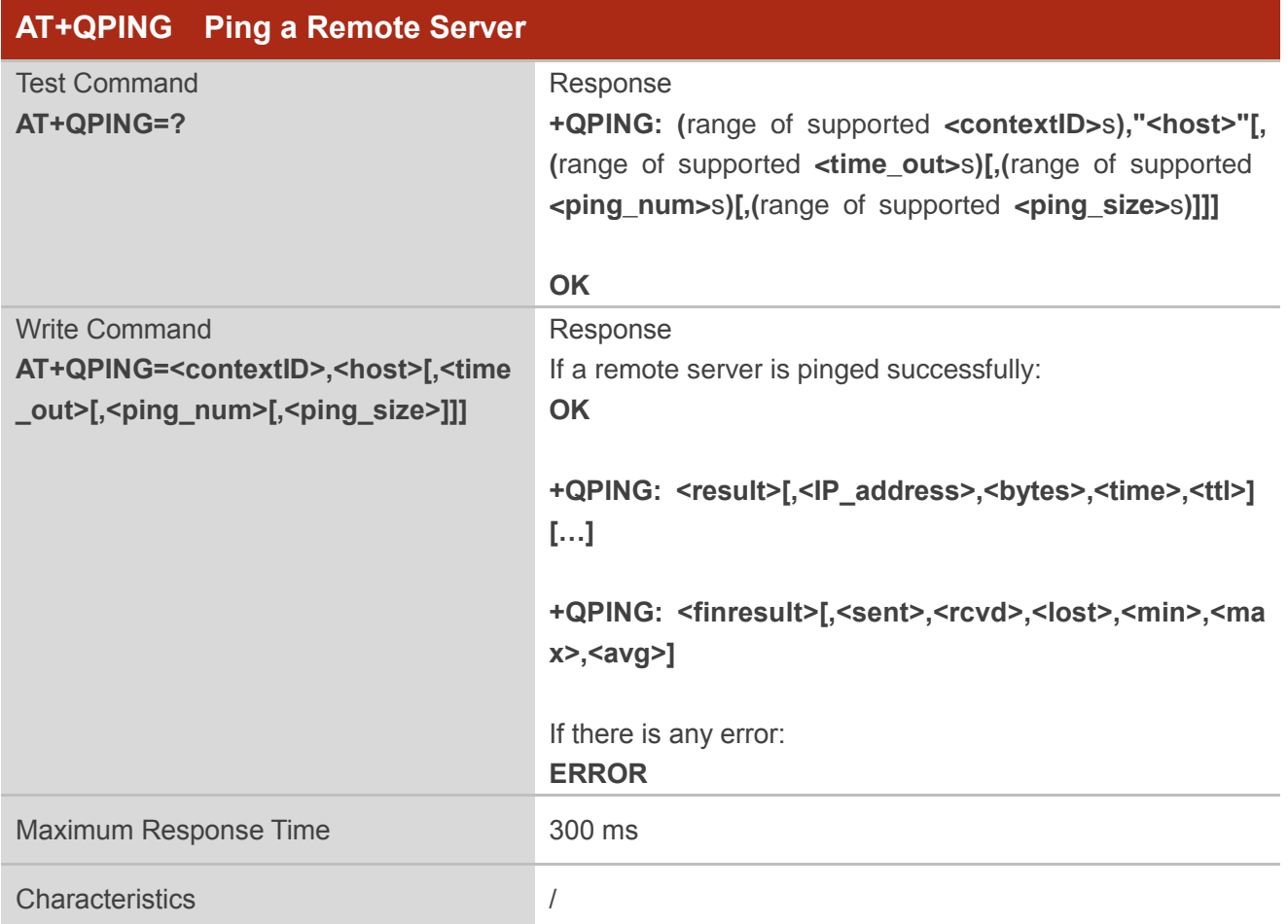

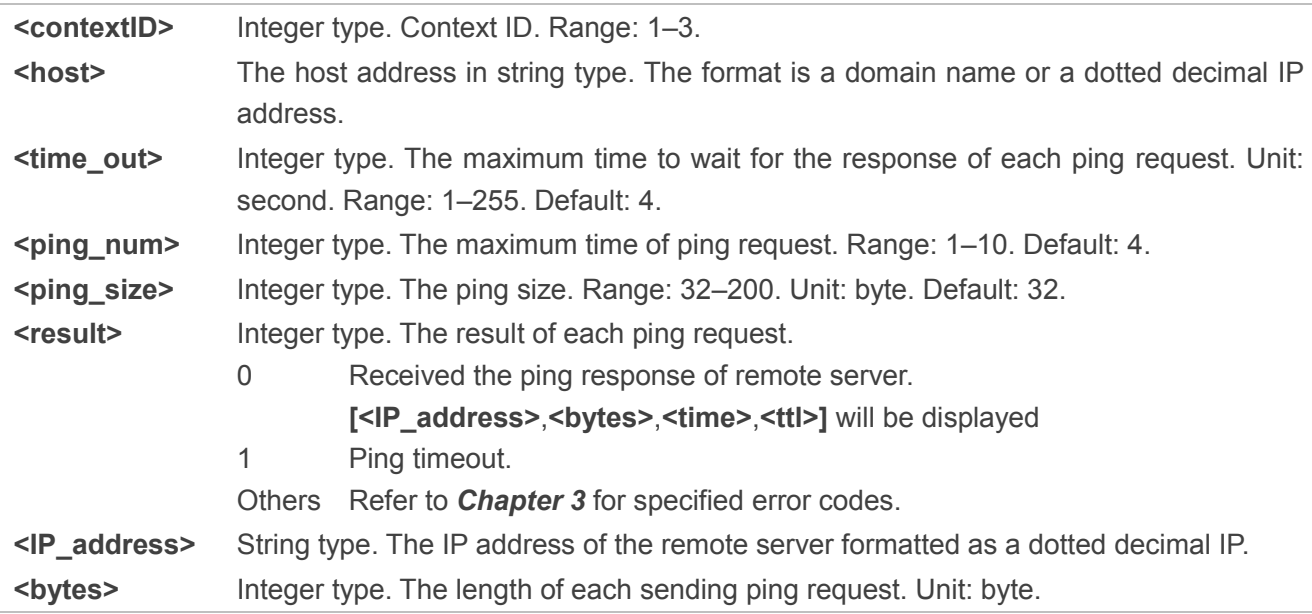

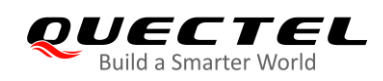

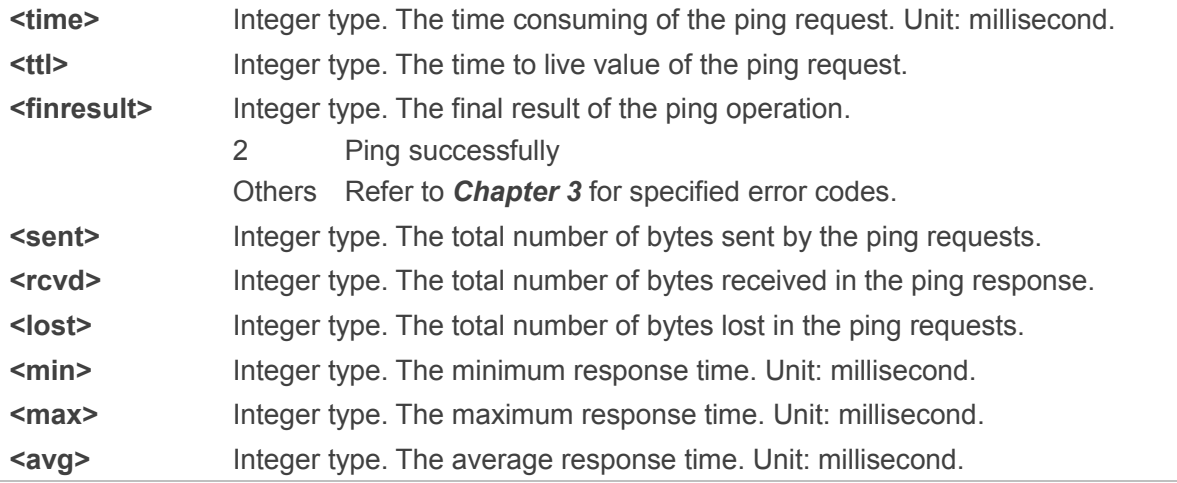

## <span id="page-20-0"></span>**2.2.9. AT+QNTP Synchronize Local Time through NTP Server**

This command synchronizes the local time with the Coordinated Universal Time (UTC) via the NTP server.

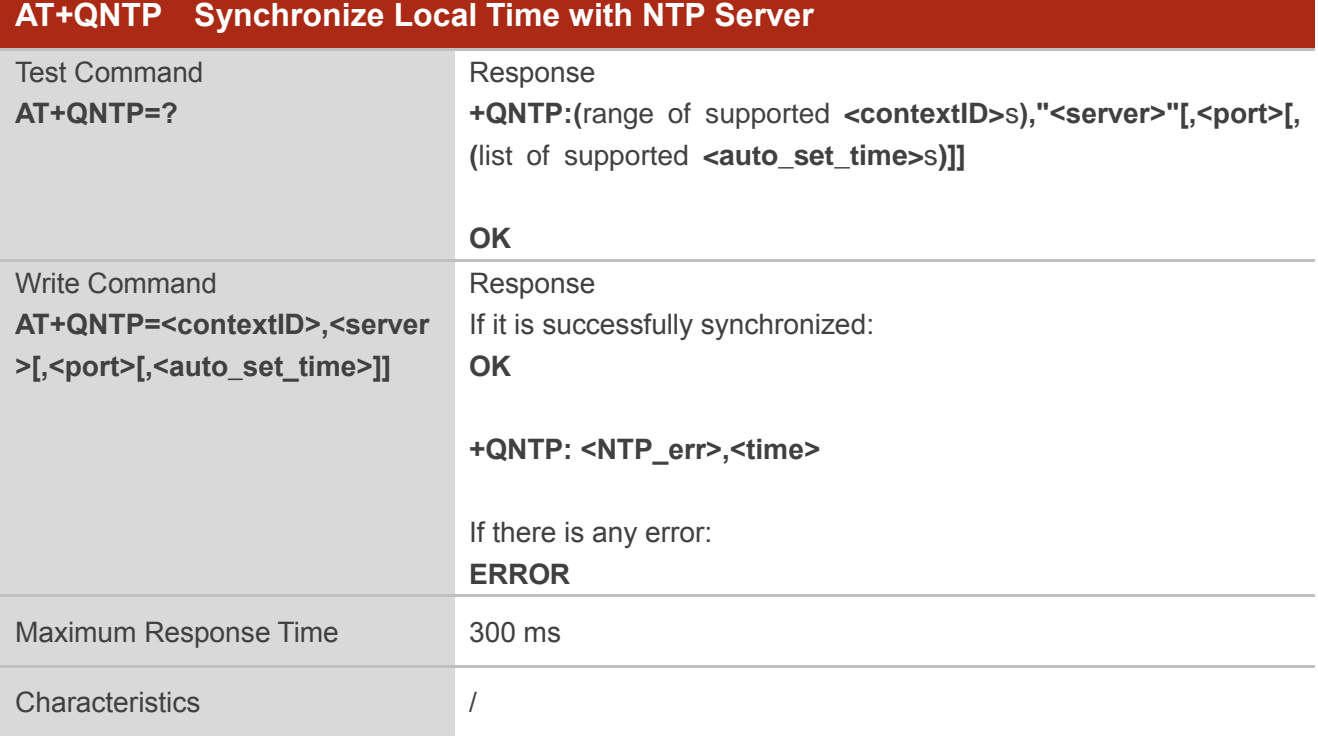

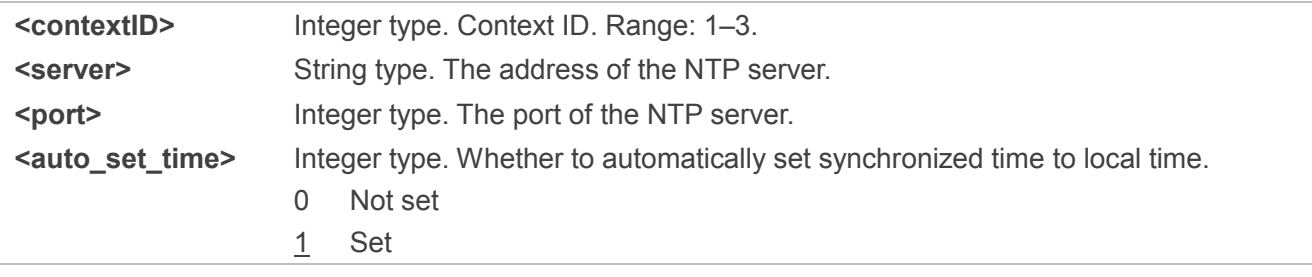

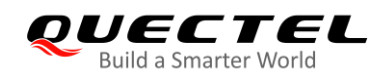

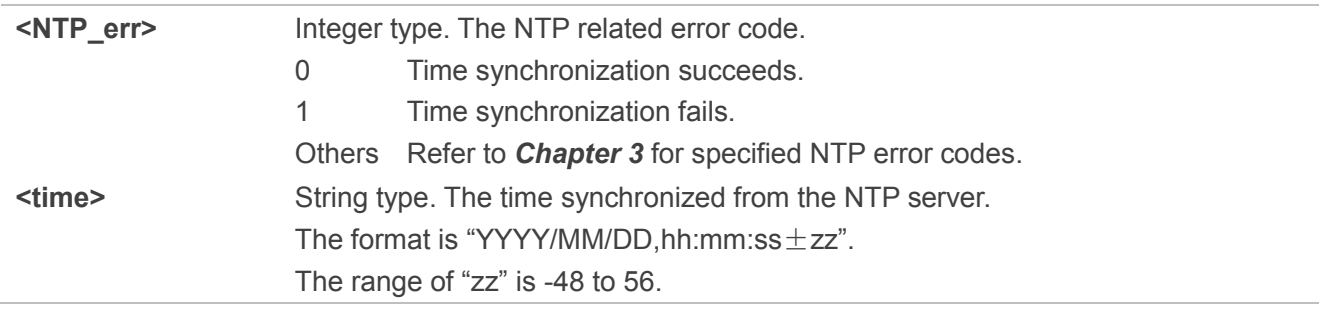

**NOTE**

When <auto\_set\_time> is set to 1, RTC will be updated by the synchronized time automatically.

## <span id="page-21-0"></span>**2.2.10. AT+QIDNSGIP Get IP Address by Domain Name**

This command coverts a specified domain name to IP address format.

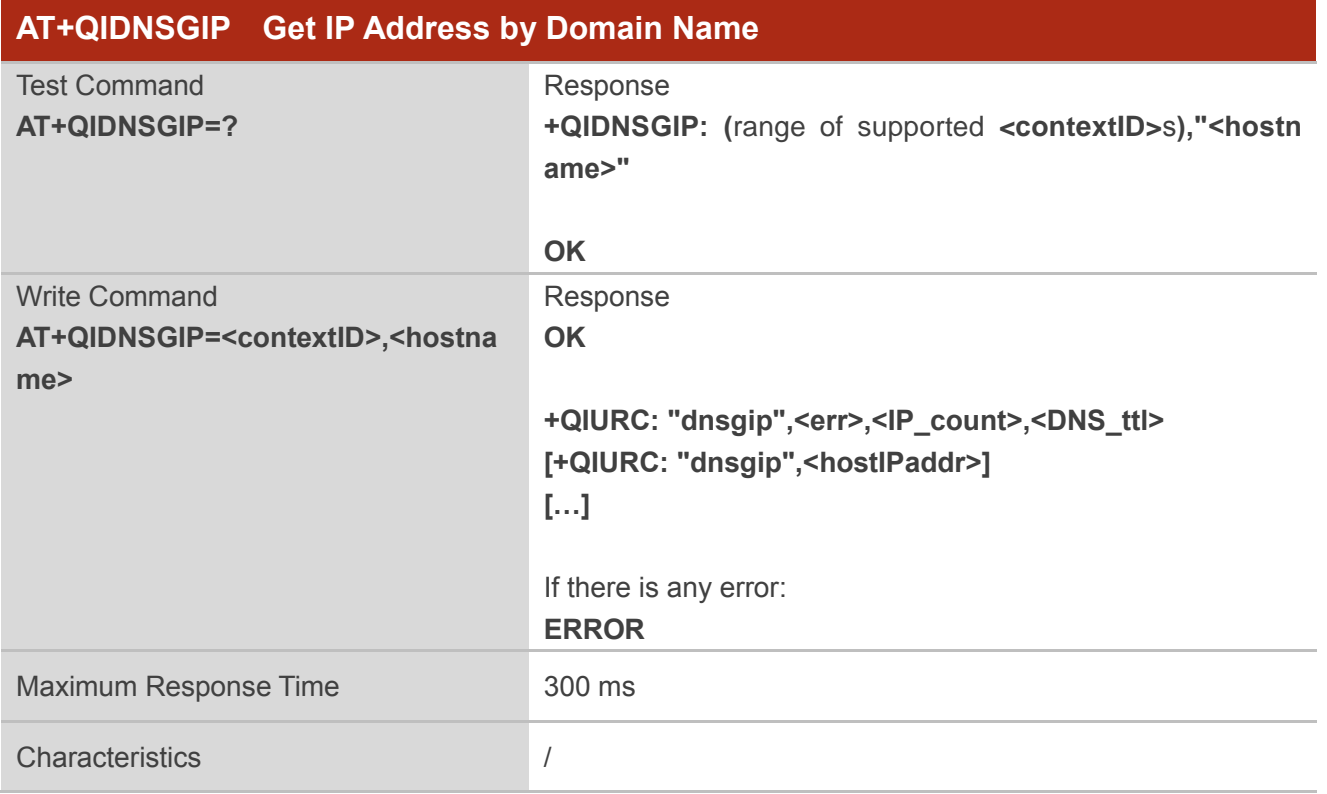

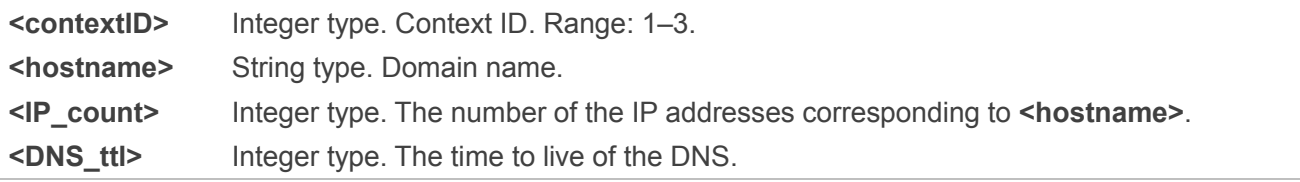

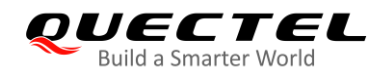

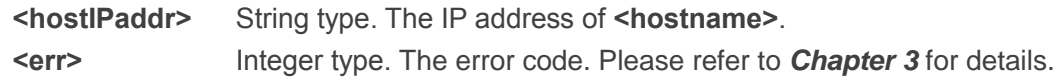

## <span id="page-22-0"></span>**2.2.11. AT+QICFG Configure Optional Parameters**

The command configures optional parameters for TCP/IP functionalities.

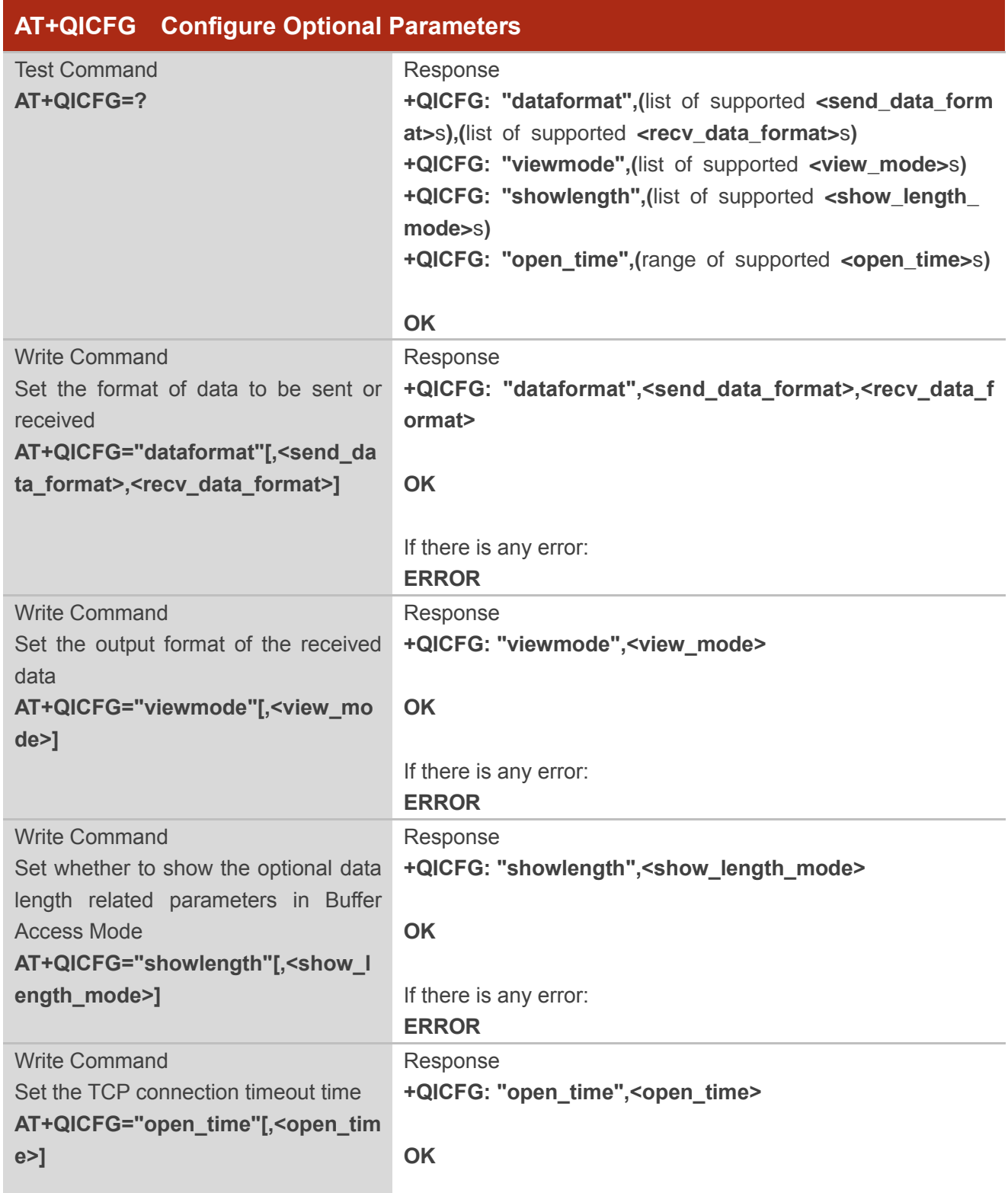

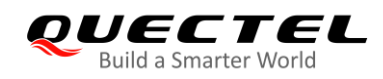

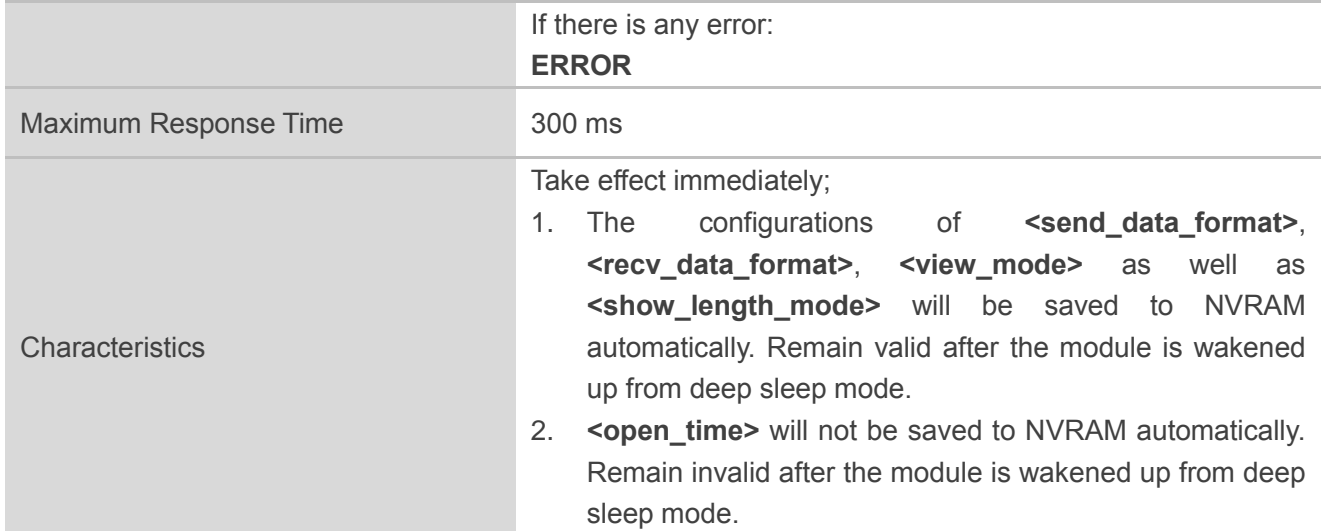

#### **Parameter**

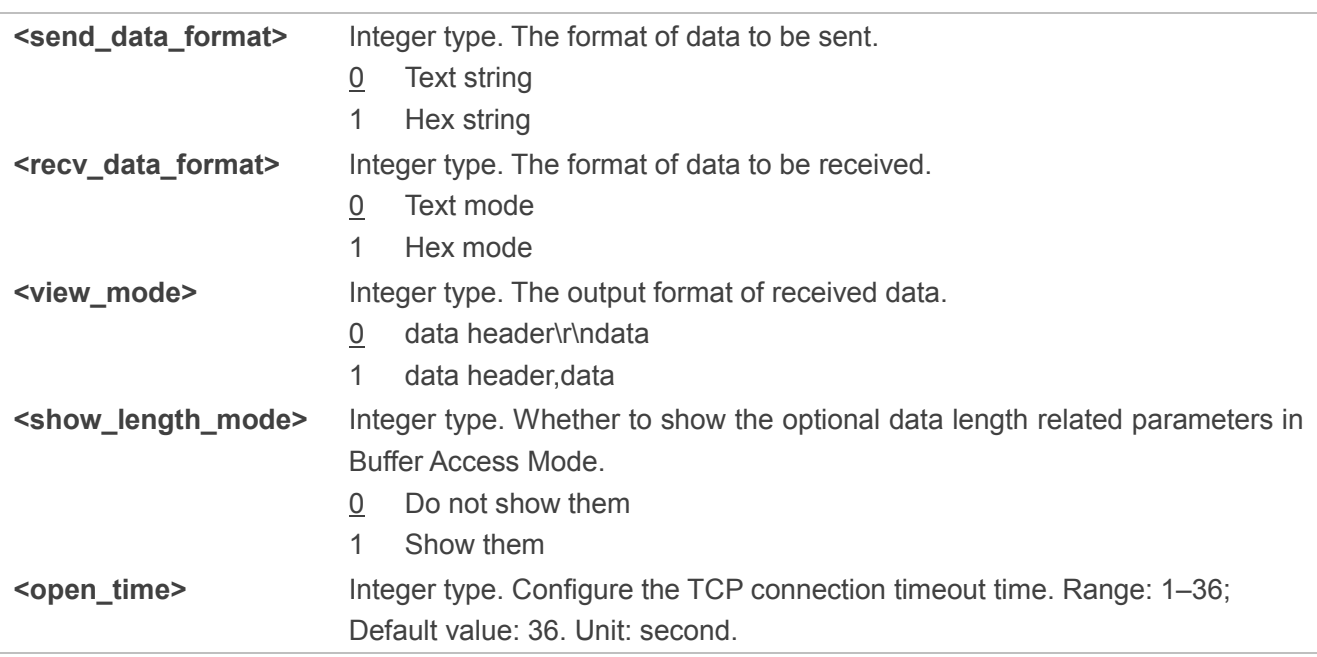

#### **NOTES**

- 1. Currently **<send\_data\_format>** can only be configured to 0; To send a data of hex string format, use the command **AT+QISENDEX**.
- 2. Optional data-length-related parameters include:
	- ⚫ **<current\_recv\_length>** in the URC **+QIURC: "recv",<connectID>,[<current\_recv\_length>]**
	- ⚫ **<remaining\_length>** in the response of **AT+QIRD**.

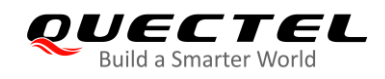

## <span id="page-24-0"></span>**2.2.12. AT+QIGETERROR Query the Last Error Code**

This command queries the **<err>** code and specific description of the **<err>** code returned by the last TCP/IP command.

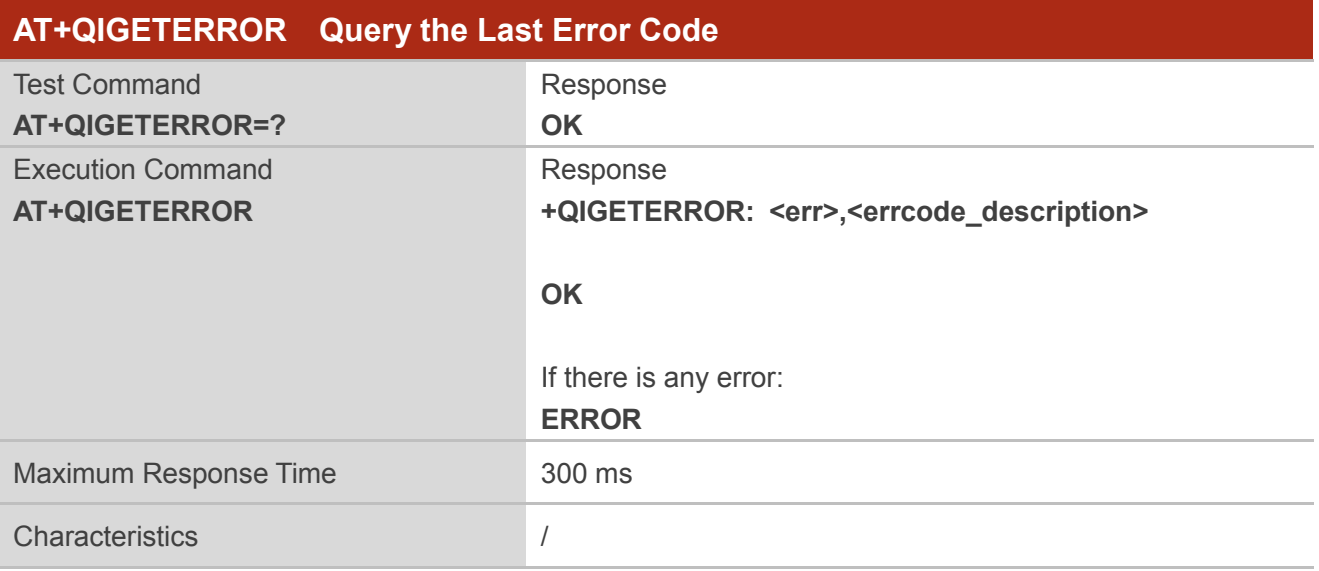

#### **Parameter**

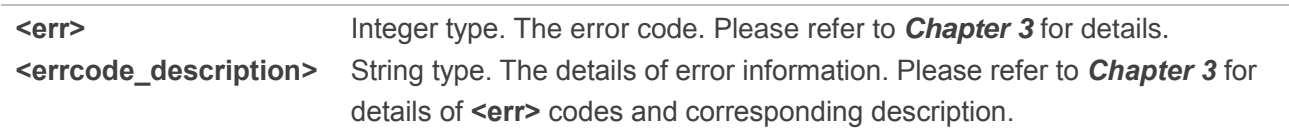

## <span id="page-24-1"></span>**2.2.13. AT+QIDNSCFG Configure DNS Server Address**

This command configures the primary and secondary DNS server addresses.

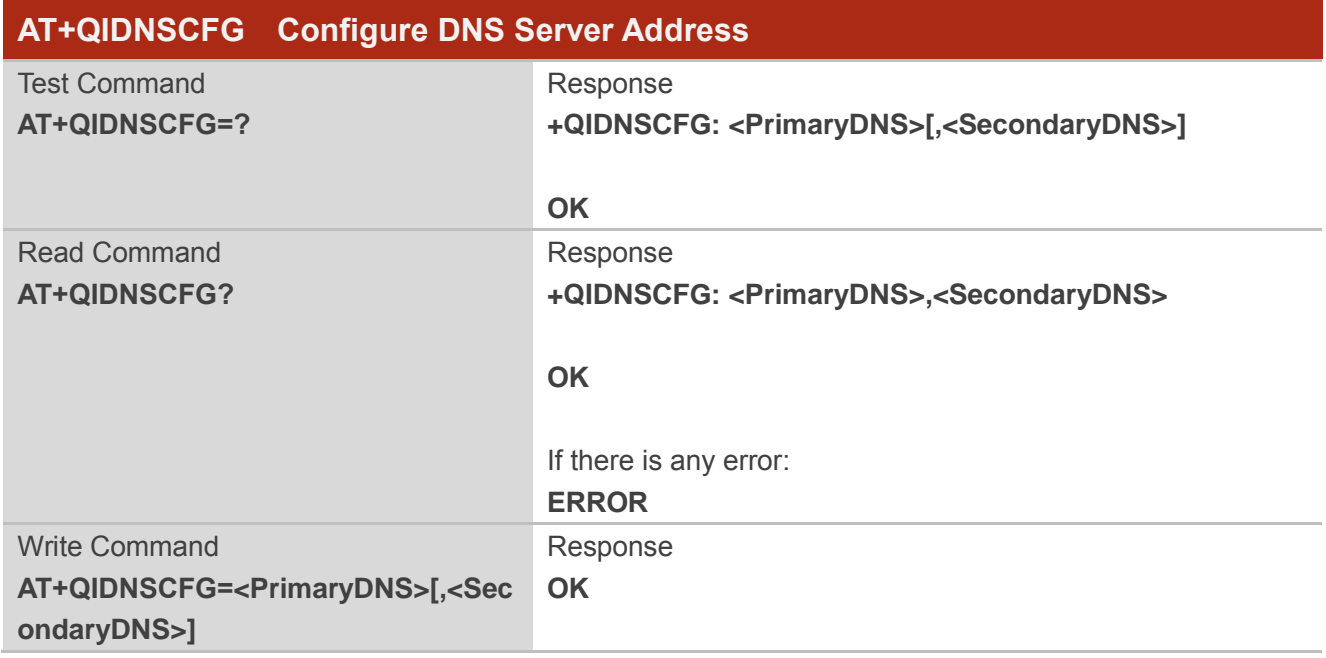

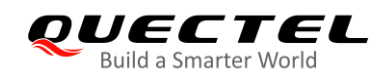

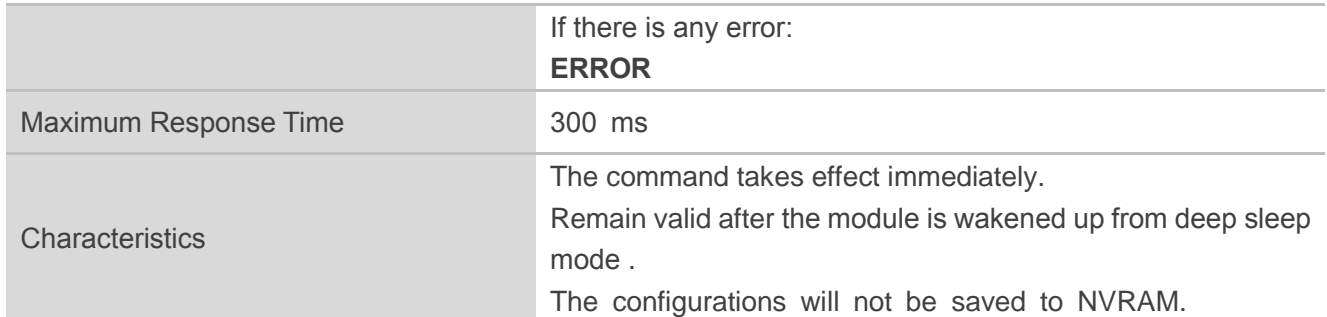

#### **Parameter**

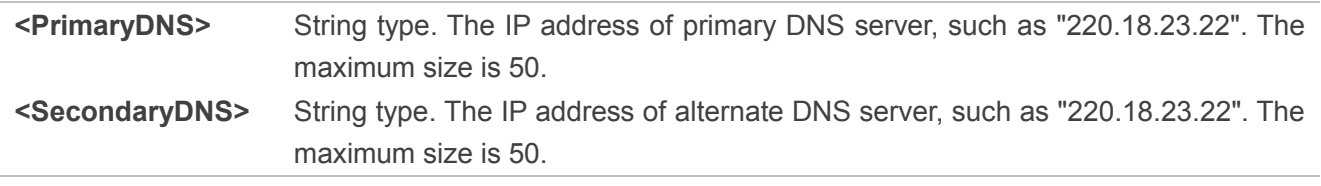

#### **NOTE**

The DNS server cannot be configured until the module is successfully registered to the network.

## <span id="page-25-0"></span>**2.3. Description of URC**

The URC of TCP/IP AT commands will be reported in the following format: **<CR><LF>+QIURC:<type>[…]<CR><LF>**. For convenience, **<CR><LF>** at the beginning and end of each URC is omitted intentionally.

#### <span id="page-25-1"></span>**2.3.1. URC Indicating Connection Closed**

When TCP socket service is closed by a remote peer or due to network error, the URC **+QIURC: "closed",<connectID>** will be outputted, and the **<socket\_state>** of **AT+QISTATE?** (indicating the status of the socket service) will change to 3 ("closing"). The host must execute **AT+QICLOSE=<connectID>** to change the **<socket\_state>** to "initial".

In Buffer Access Mode, the host can also execute **AT+QIRD=<connextID>,<read\_length>** to read the buffered data.

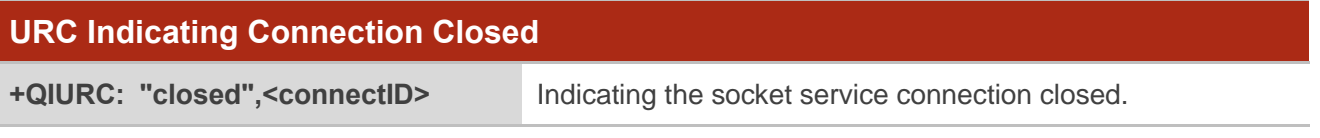

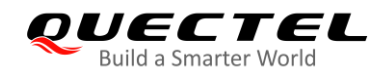

#### **Parameter**

**<connectID>** Integer type. Socket ID. Range: 0–5.

### <span id="page-26-0"></span>**2.3.2. URC Indicating Incoming Data**

In Buffer Access Mode or Direct Push Mode, the module will report URC to the host when data is received from the server.

- In Buffer Access Mode, the URC format is: **+QIURC: "recv",<connectID>[,<current\_recv\_length>]**
- In Direct Push Mode, the URC format is: **+QIURC: "recv",<connectID>,[<current\_recv\_length>[<CR><LF>]]<data>**

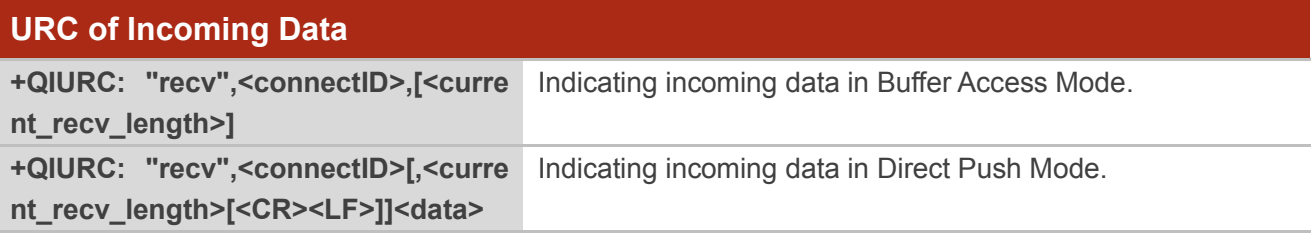

#### **Parameter**

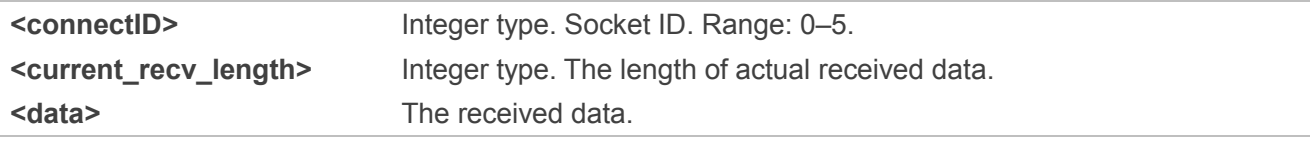

#### <span id="page-26-1"></span>**2.3.3. URC Indicating that Incoming Data Buffer is Full**

In Buffer Access Mode, if no resource can be allocated for incoming data, the module will report the following URC.

#### **URC of Incoming Data Buffer is Full**

**+QIURC: "recv",<connectID>,"buff full"** Indicating the incoming data buffer is full.

#### **Parameter**

**<connectID>** Integer type. The Socket ID. Range: 0–5.

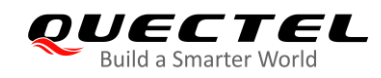

## <span id="page-27-0"></span>**2.3.4. URC Indicating that Incoming Connection Reaches the Limit**

If the incoming connection reaches the limit, or no socket system resource can be allocated, the module will report the following URC when a new incoming connection is requested.

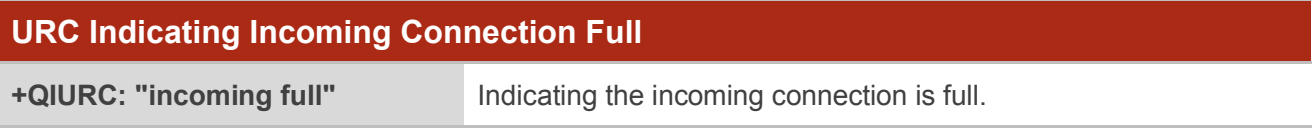

#### <span id="page-27-1"></span>**2.3.5. URC Indicating Incoming Connection**

If **<service\_type>** is "TCP LISTENER", when a remote client connects to this server, the module will automatically assign a free **<connectID>** for the new connection. At this time, the module will report the following URC. When the new incoming connection is accepted by **<serverID>**, the allocated **<connectID>**, **<remoteIP>** and **<remote port>** will be informed via this URC. The **<service type>** of the new connection will be "TCP INCOMING", and the **<access\_mode>** will be Buffer Access Mode.

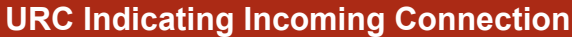

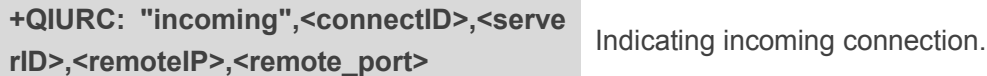

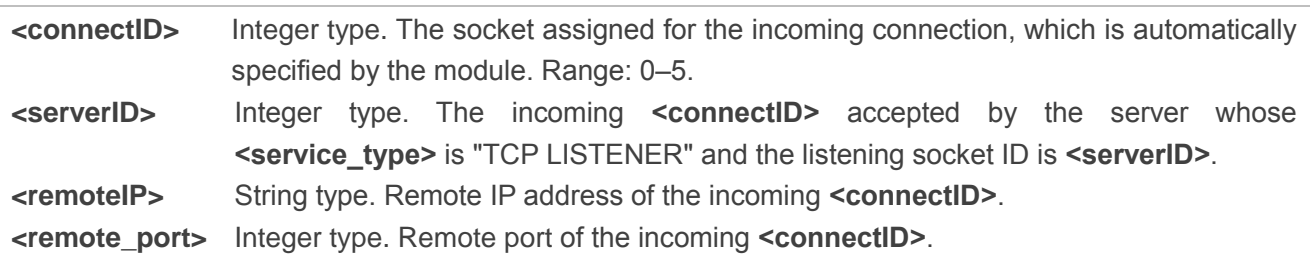

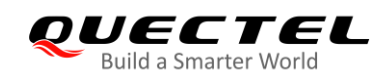

# <span id="page-28-0"></span>**Summary of <err> Codes**

If an error code is returned after executing TCP/IP AT commands, the details of the errors can be queried via **AT+QIGETERROR**. Please note that **AT+QIGETERROR** only returns the error code of the last TCP/IP AT command.

#### <span id="page-28-1"></span>**Table 2: Summary of Error Codes**

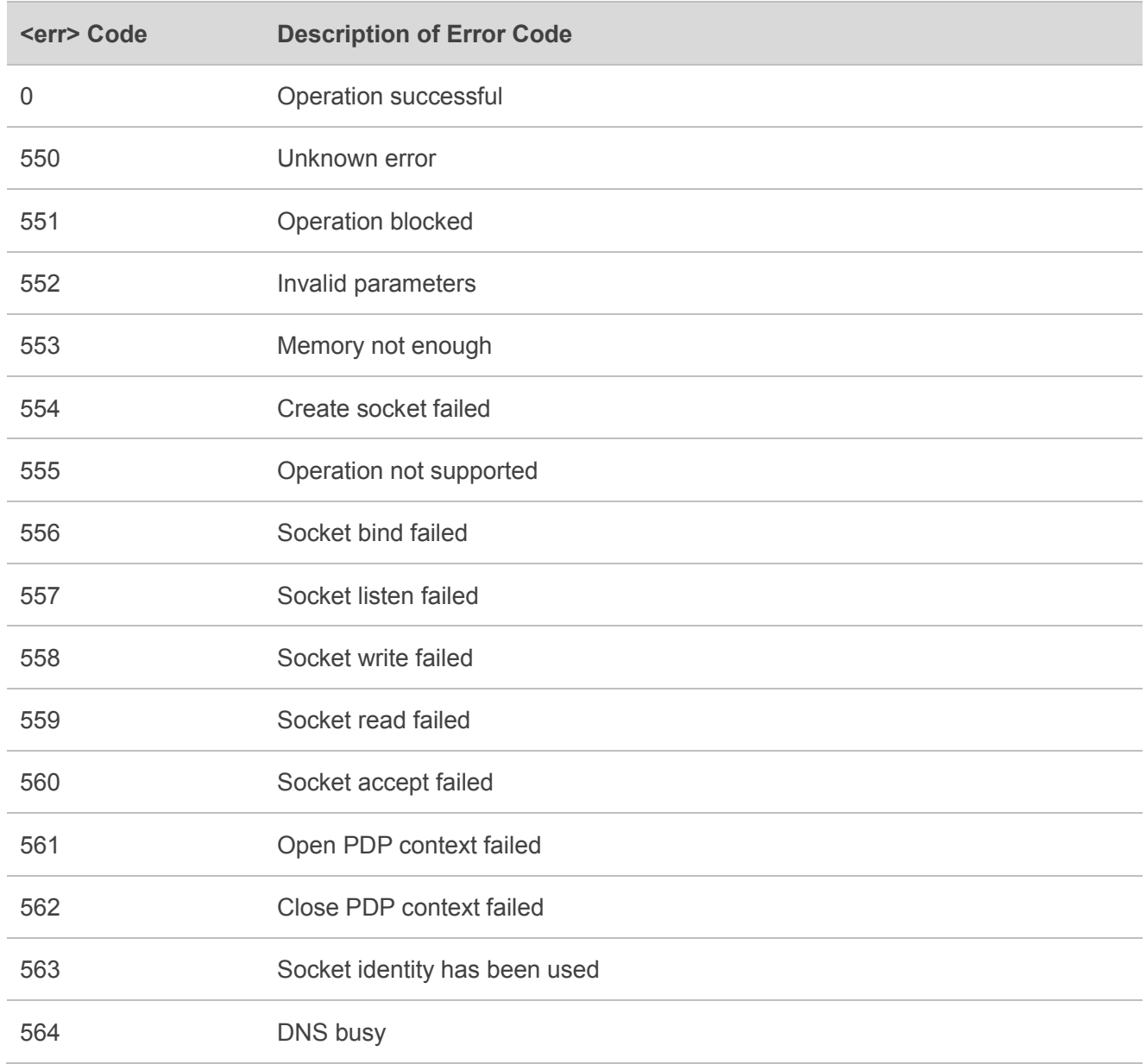

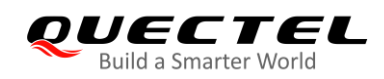

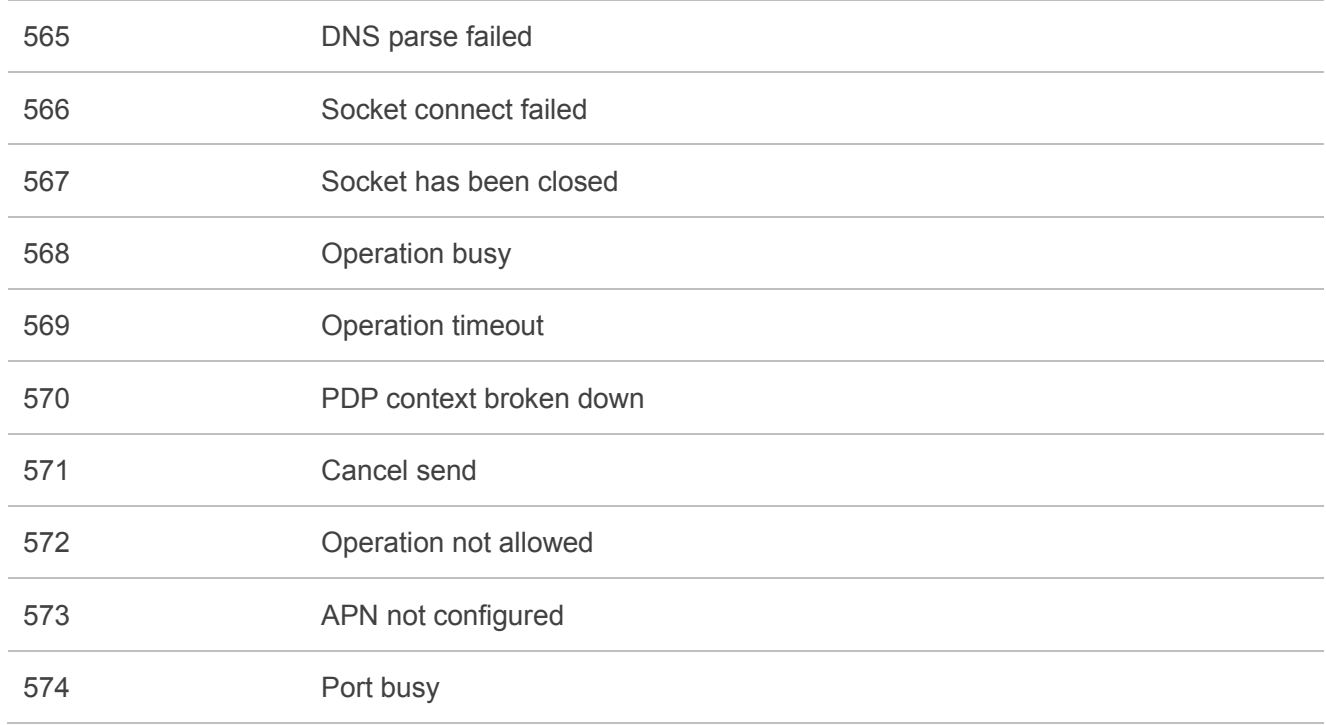

#### <span id="page-29-0"></span>**Table 3: Summary of Ping Result**

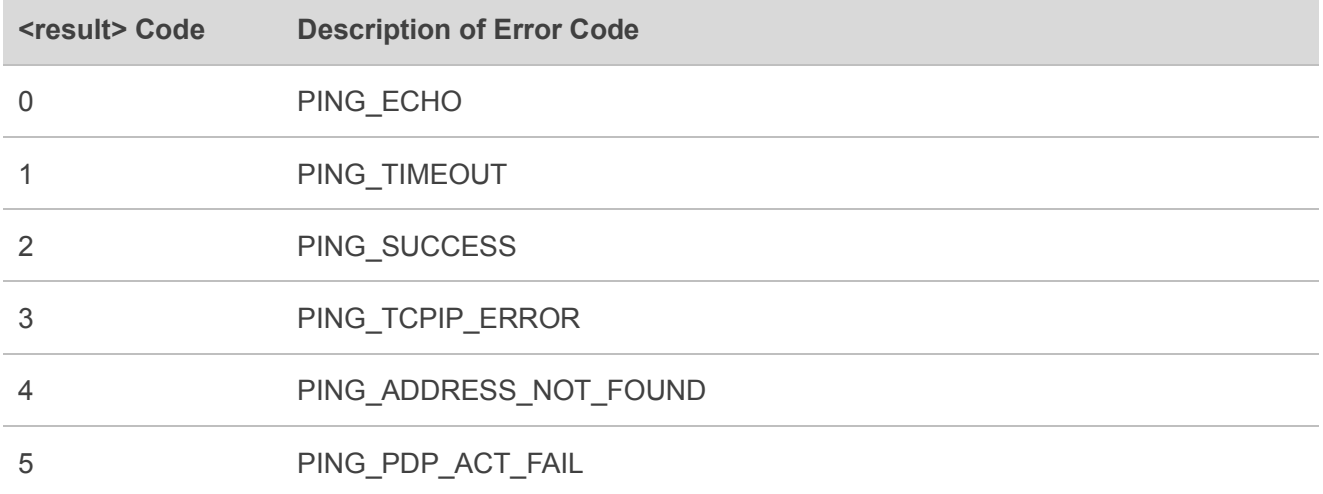

#### <span id="page-29-1"></span>**Table 4: Summary of NTP Result**

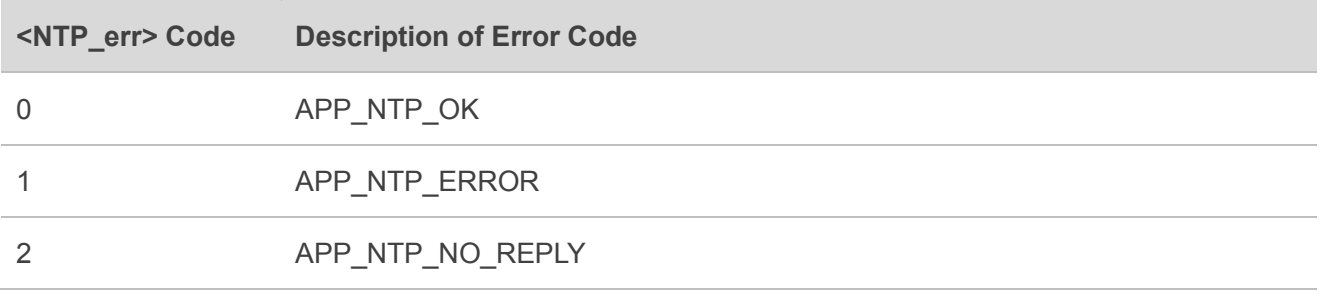

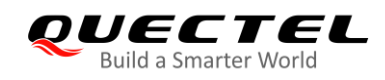

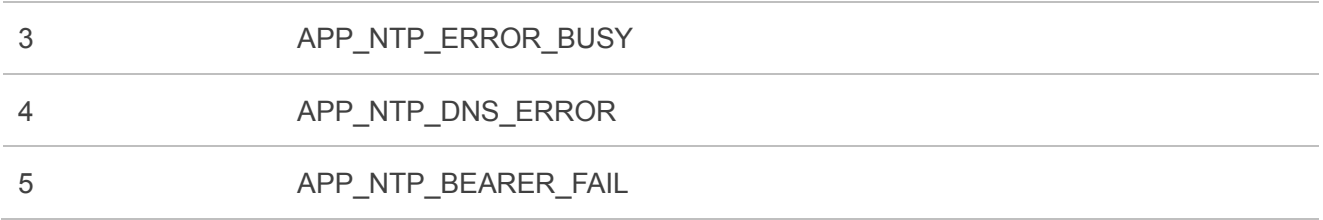

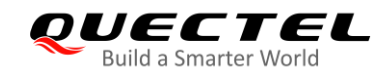

<span id="page-31-0"></span>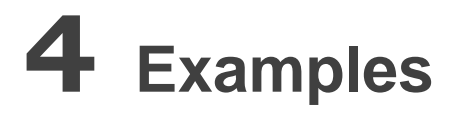

## <span id="page-31-1"></span>**4.1. TCP Client Works in Buffer Access Mode**

## <span id="page-31-2"></span>**4.1.1. Set up a TCP Client Connection and Enter into Buffer Access Mode**

//Please ensure that the module is registered to network and obtained an IP address in advance. **AT+CGATT?** //Query network status. **+CGATT: 1** //Attached to the network successfully.

#### **OK**

**AT+CGPADDR?** *//Query whether an IP address is obtained.* **+CGPADDR: 1,"100.127.243.105"** //IP address is obtained

#### **OK**

**AT+QIOPEN=1,0,"TCP","220.18.39.22",8062,1234,0** //Context ID is 1 and the socket ID is 0. **OK**

**+QIOPEN: 0,0** //Connected successfully. It is recommended to wait for 36 s for the URC to be reported. **AT+QISTATE=1.0** //Query the connection status of Socket 0.

**+QISTATE: 0,"TCP","220.18.39.22",8062,1234,2,1,0**

#### **OK**

#### <span id="page-31-3"></span>**4.1.2. Send Data in Buffer Access Mode**

```
AT+QISEND=0,10,"1234567890" //Send the data "1234567890", and the data length is 10 bytes. 
OK
SEND OK
AT+QISENDEX=0,5,"3031323334" //Send hex string data.
OK
SEND OK
AT+QISEND=0,10,"1234567890" //Send data, and the data length is 10 bytes.
OK
AT+QISEND=0,10,"1234567890" //Send data again before SEND OK is responded
```
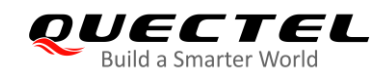

**ERROR** *//SEND OK of the previous command has not been returned, so* **ERROR** is returned when new data is sent.

#### **SEND OK**

#### <span id="page-32-0"></span>**4.1.3. Receive Data from Remote Server in Buffer Access Mode**

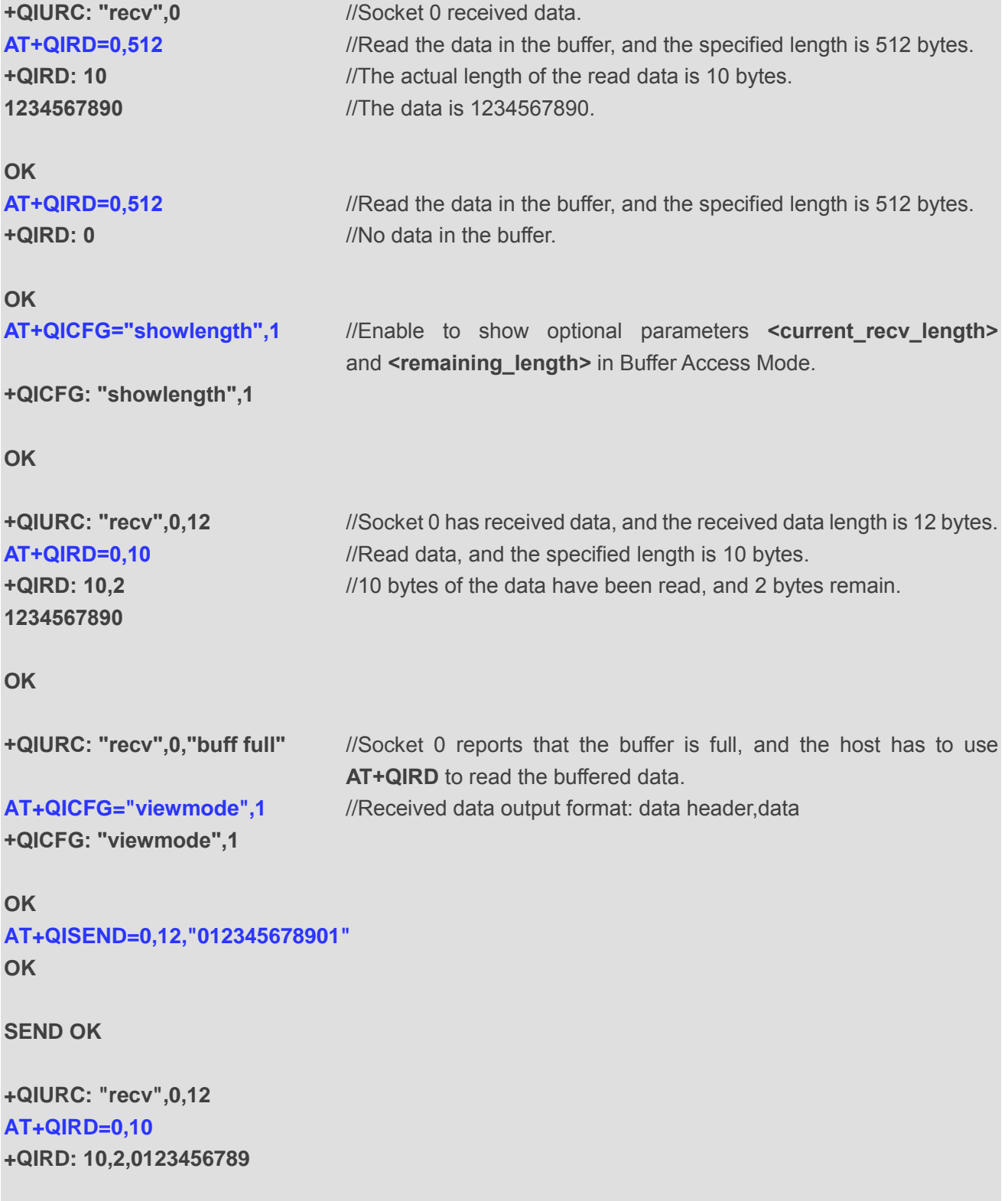

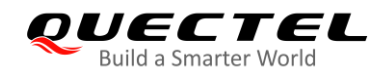

**OK**

#### <span id="page-33-0"></span>**4.1.4. Close a Connection**

```
OK
```
**AT+QICLOSE=0** //Close the connection of Socket 0.

**CLOSE OK**

## <span id="page-33-1"></span>**4.2. TCP Client Works in Direct Push Mode**

## <span id="page-33-2"></span>**4.2.1. Set up a TCP Client Connection and Enter Direct Push Mode**

```
AT+QIOPEN=1,0,"TCP","220.18.39.22",8062,0,1 //The context ID is 1 and the socket ID is 0.
OK
+QIOPEN: 0,0 //Connected successfully. It is recommended to wait for 36 s for the URC 
                           to be reported. 
AT+QISTATE=1,0 //Query the connection status of Socket 0.
+QISTATE: 0,"TCP","220.18.39.22",8062,0,2,1,1
```
**OK**

## <span id="page-33-3"></span>**4.2.2. Send Data in Direct Push Mode**

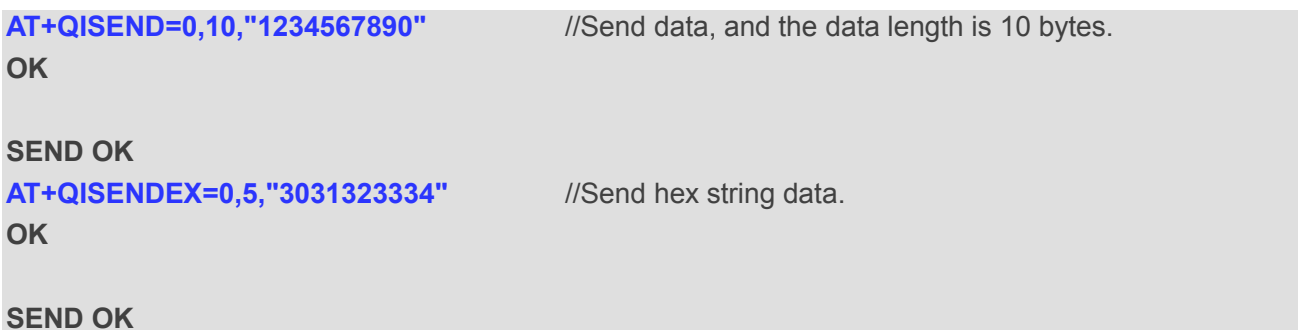

## <span id="page-33-4"></span>**4.2.3. Receive Data from Remote Server in Direct Push Mode**

```
+QIURC: "recv",0,5 ///Receive data from the remote server.
12345
AT+QICFG="viewmode",1 //Received data output format: data header,data
+QICFG: "viewmode",1
OK
AT+QISEND=0,12,"012345678901"
OK
```
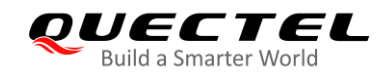

#### **SEND OK**

**+QIURC: "recv",0,12,012345678901**

#### <span id="page-34-0"></span>**4.2.4. Close TCP Client**

**OK**

**AT+QICLOSE=0** //Close the connection of Socket 0.

**CLOSE OK**

## <span id="page-34-1"></span>**4.3. TCP Server Works in Buffer Access Mode**

## <span id="page-34-2"></span>**4.3.1. Start a TCP Server**

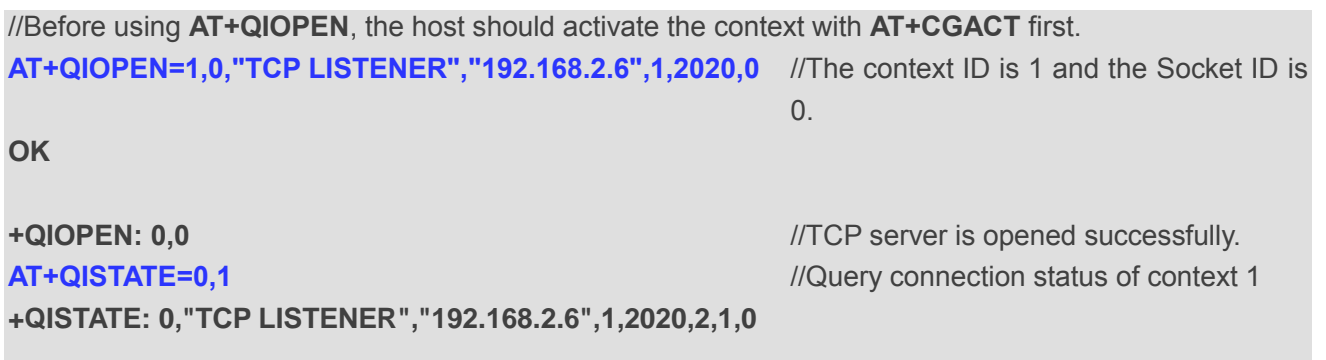

**OK**

## <span id="page-34-3"></span>**4.3.2. Accept TCP Incoming Connection**

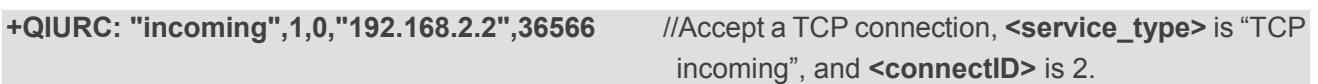

#### <span id="page-34-4"></span>**4.3.3. Receive Data from Incoming Connection**

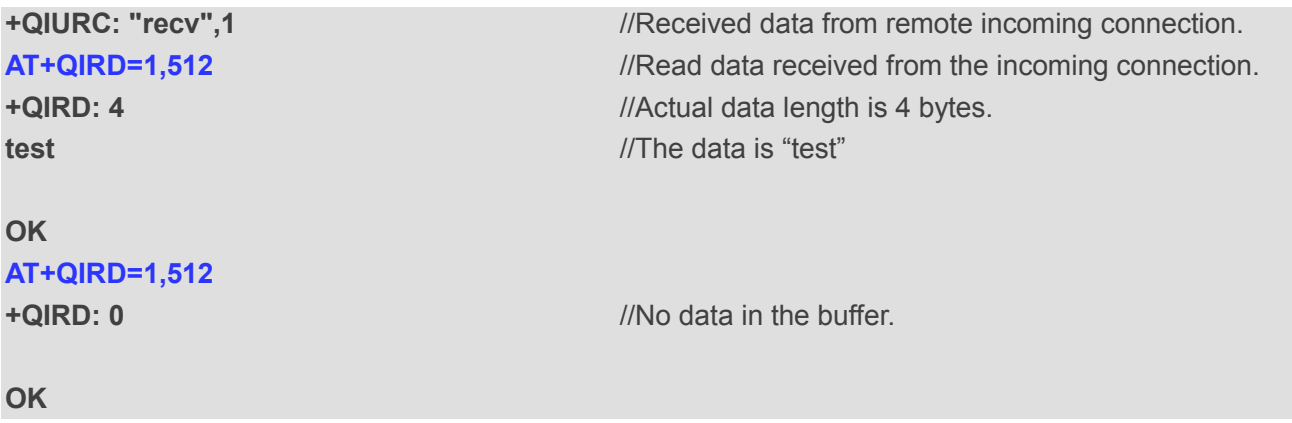

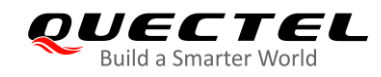

## <span id="page-35-0"></span>**4.3.4. Close a TCP Server**

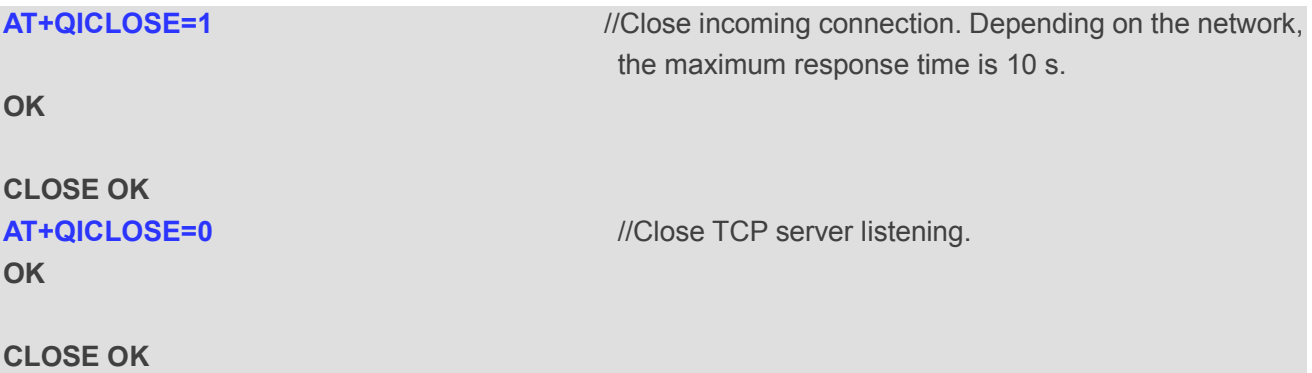

## <span id="page-35-1"></span>**4.4. Ping a Remote Server**

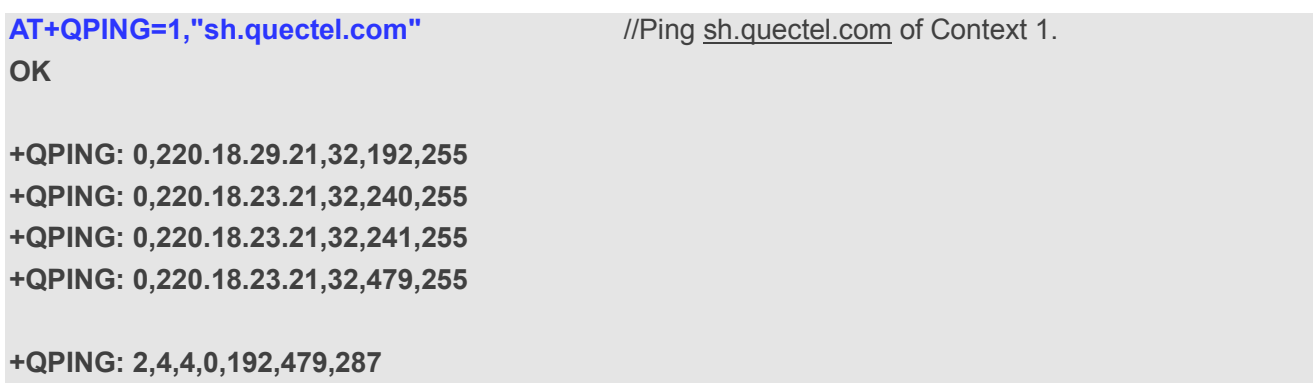

## <span id="page-35-2"></span>**4.5. Synchronize Local Time**

**AT+QNTP=1,"ntp5.aliyun.com"** //Synchronize the local time with NTP server ntp5.aliyun.com. **OK**

**+QNTP: 0,"2018/04/20,11:08:20+32"**

## <span id="page-35-3"></span>**4.6. Getting Last Error Code**

//Open a socket service without specifying a socket service. **AT+QIOPEN=1,"UDP","220.18.39.22",8063,0,1 ERROR**

**AT+QIGETERROR**

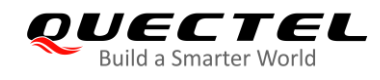

## **+QIGETERROR: 552,invalid parameters**

**OK**

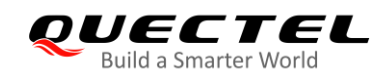

# <span id="page-37-0"></span>**5 Appendix A References**

#### <span id="page-37-1"></span>**Table 5: Related Documents**

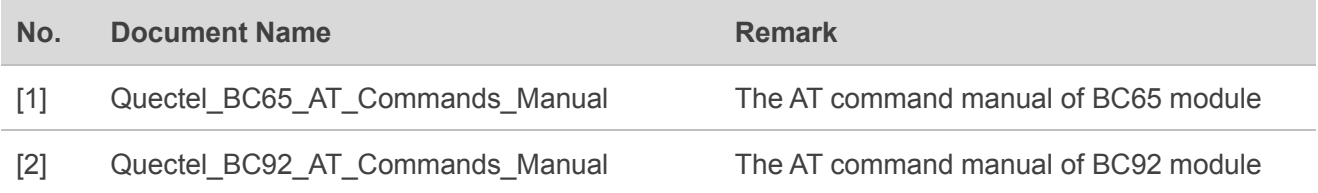

#### <span id="page-37-2"></span>**Table 6: Terms and Abbreviations**

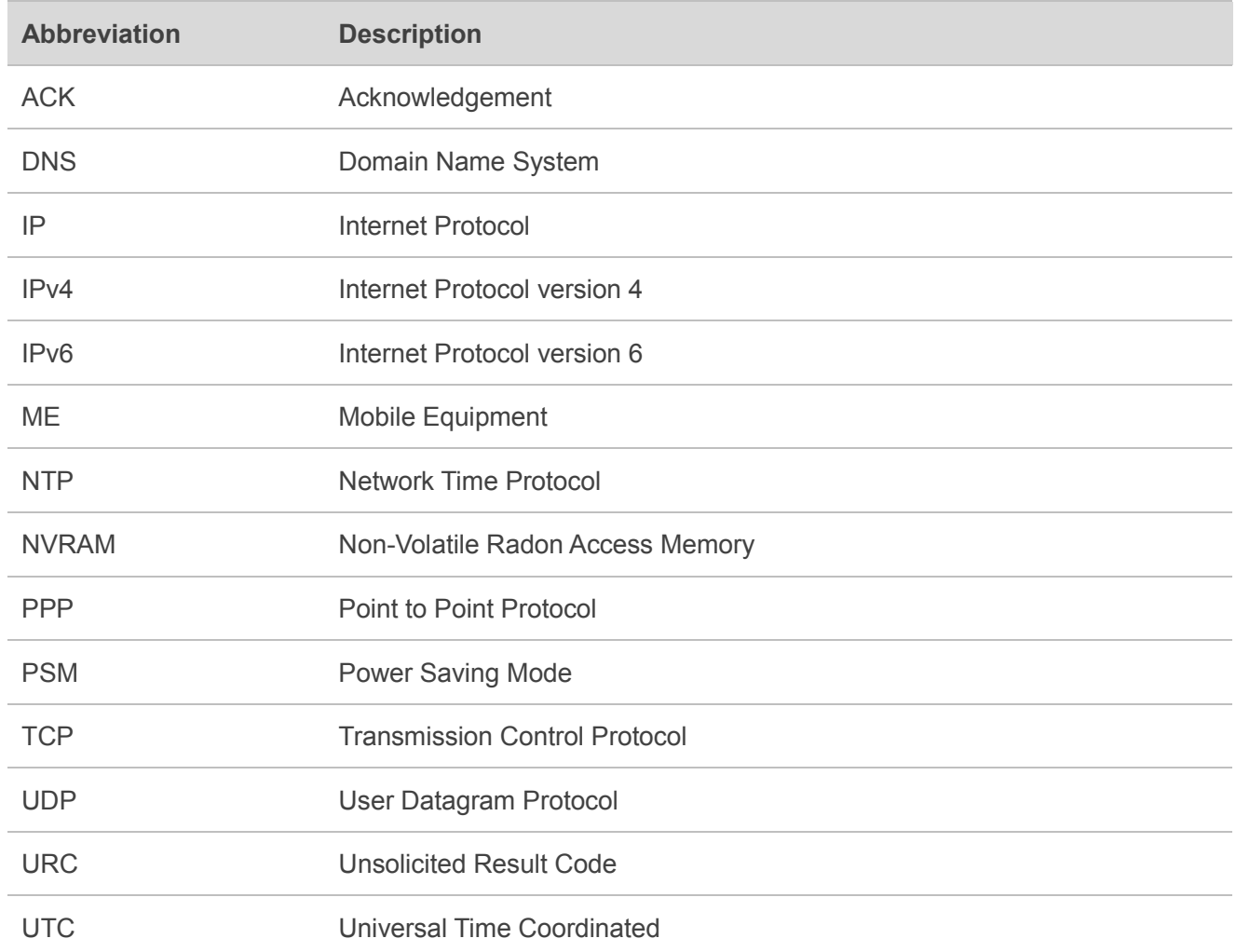